# JAZZ EDI (SQL/E1)

# Příručka uživatele

#### JAZZ EDI (SQL/E1) Příručka uživatele

© 2003-2022 Václav Petřík – JAZZWARE.CZ Příručka k programu Jazz EDI (SQL/E1) pro Windows® ve verzi 5.1.024

Příručka popisuje funkčnost programu v dané verzi.

Výrobcem ekonomického systému POHODA je firma STORMWARE s.r.o. POHODA je registrovaná ochranná známka STORMWARE s.r.o. Další použité názvy mohou být ochrannými známkami příslušných vlastníků.

#### Obsah

#### 1. Úvod

- 1. Systémové požadavky
- 2. Instalace
- 3. První spuštění programu

#### 2. Nastavení

- 1. Základní nastavení
- 2. Popis konfigurace adres odběratele
- 3. Export vydaných faktur-podrobné nastavení
- 4. Export dodacích listů-podrobné nastavení
- 5. Export potvrzení objednávek-podrobné nastavení
- 6. Vyhledávání EANů<br>7. Rozšířené vyhledáv
- 7. Rozšířené vyhledávání EANů
- 8. Rozšířené vyhledávání kódů
- 9. Vyjádření dodatečné slevy na fakturu
- 10. Implementace logistické etikety s SSCC kódy
- 11. Seznam hodnot, které lze vložit k dokladům jednotlivých agend
- 12. Volitelné parametry, které lze využít ve spolupráci s Pohodou E1

#### 3. Základní dovednosti

- 1. Export vydaných faktur
- 2. Export dodacích listů
- 3. Export potvrzení objednávek
- 4. Import přijatých objednávek
- 5. Import přijatých faktur
- 6. Rozlišení přihlášeného uživatele
- 7. Automatický export a import

# 1 - Úvod

Program JAZZ EDI rozšiřuje funkčnost ekonomického systému Pohoda o elektronickou výměnu obchodních dokumentů mezi obchodními partnery. Tento druh komunikace používají zejména obchodní řetězce, hypermarkety a supermarkety.

Program je zpracován jako nadstavba ekonomického systému Pohoda, je přímo navázán na jeho skladovou evidenci. Provádí export faktur a dodacích listů (skladových výdejek) a import přijatých objednávek.

Aplikace působí jako prostředník mezi komunikačním kanálem a konvertorem EDI providera a ekonomickým systémem Pohoda. Používaným formátem je EDITEL INHOUSE (verze D.96A, D.01B) nebo Orion XML (verze 3.0.1).

## 1- Systémové požadavky

Operační systém: doporučuje se Windows 7 nebo Windows 10/11 (starší verze Windows, které již nejsou podporované se nedoporučují, nicméně modul na nich rovněž může pracovat).

Procesor: jakýkoliv "běžně nabízený".

Operační paměť: modul nemá žádné významné požadavky na paměť.

Pevný disk: instalace zabere zhruba 35 MB.

Monitor: doporučuje se rozlišení nejméně 1024x768, z hlediska ergonomie práce je optimální 17" nebo větší LCD panel.

Obecně lze dodat, že veškeré systémové požadavky programu jsou shodné nebo obdobné těm, které na systém klade ekonomický systém Pohoda.

## 2- Instalace

Aby instalace proběhla bez problému, doporučuje se ukončit všechny programy, které běží v prostředí Windows. Tím se zabrání případným konfliktům mezi instalačním programem a ostatními programy. Do operačního systému je nutné se přihlásit pod účtem, který nemá omezeno právo k instalaci programů (obvykle účet administrátora).

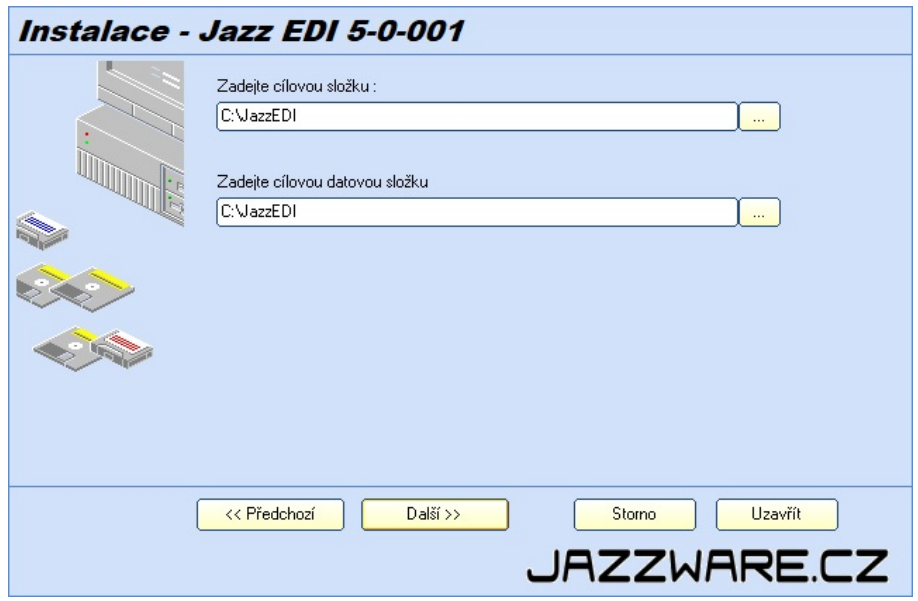

Instalace začne spuštěním souboru SETUP.EXE. Instalační program nabídne umístění, do kterého bude program nainstalován, aplikační a datovou. Datová složka může být nastavena shodně jako aplikační, pokud mají uživatelé pro tuto složku právo čtení i zápisu. Nabídnuté složky lze manuálně změnit, pokud neexistují, instalační program se je pokusí vytvořit.

Pokud je aplikace nainstalována na síťový disk, na klientské stanici (PC, na kterém je aplikace spouštěna) stačí pouze vytvořit zástupce na spustitelný soubor. V tomto případě se doporučuje zvolit obě složky shodné (instalovat aplikační i datovou část aplikace do stejného umístění).

Odkaz na datovou část aplikace je v souboru GoEDIDir.INI, v případě síťového provozu musí být tato umístění pro klientské všechny klientské stanice (nejlépe použít tzv UNC cestu - \\POCITAC\SLOZKA). Pokud není daný INI soubor přítomen, předpokládá se instalace celém aplikace ve společném umístění.

## 3- První spuštění programu

#### Jazz EDI (pro Pohodu MDB)

Při prvním spuštění programu je třeba definovat složku, ve které jsou umístěny datové soubory ekonomického systému Pohoda (položka menu *Systém-Nastavení*). V případě síťového provozu aplikace je třeba toto umístění zadávat ve tvaru UNC (\POCITAC\SLOZKA...) tak, aby bylo shodné pro všechny stanice, kde bude program spouštěn.

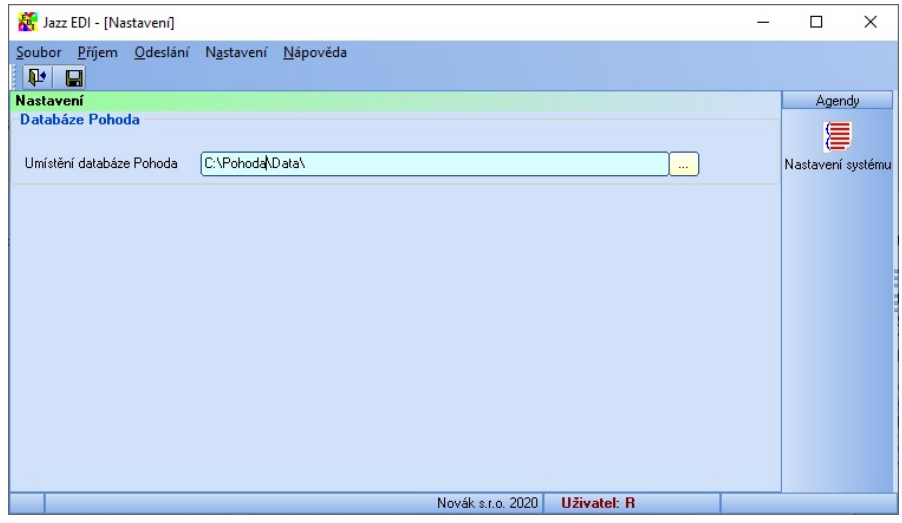

#### Jazz EDI SQL/E1(pro Pohodu SQL nebo E1)

Při prvním spuštění programu je třeba definovat připojovací údaje k databázi SQL serveru, kde se nachází data ekonomického systému Pohoda (položka menu *Systém-Nastavení*). Jde zejména o název počítače (nebo název počítače a instance databáze) ve tvaru SERVER (nebo SERVER\INSTANCE), způsob přihlášení k databázi (integrované přihlášení Windows nebo přihlášení SQL serveru). V případě přihlášení SQL serveru ještě přihlašovací jména a heslo. Ideální z hlediska potřebných práv je použití přihlášení SQL serveru a přihlašovacího jména SA s jeho heslem. Případné ručně vytvořené přihlášení musí mít práva pro čtení pro databázi StwPh\_sys a čtení a zápisu pro databáze používaných účetních jednotek.

Připojení k databázi Pohody lze otestovat stisknutím tlačítka Test připojení k databázi.

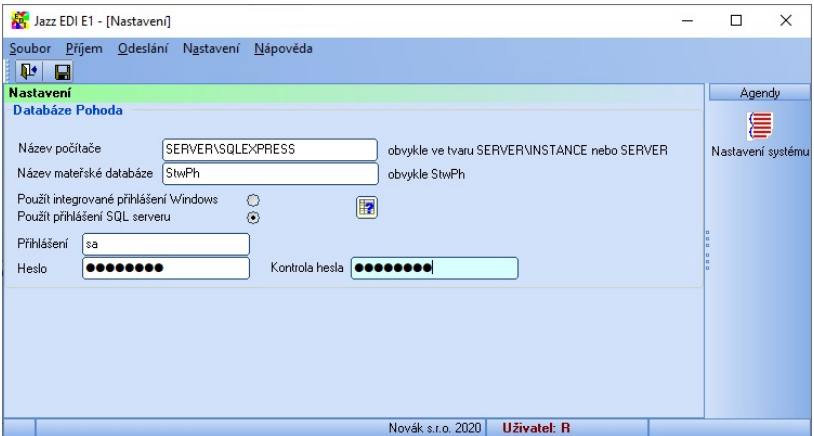

Při správném napojení modulu na ekonomický systém Pohoda lze otevřít seznam účetních jednotek (menu Soubor-Účetní jednotky). Aplikace při otevírání účetní jednotky kontroluje, jestli je otevíraná jednotka pro nejnovější rok (indikuje případnou existenci novější jednotky pro danou firmu). Stejně tak upozorní na existenci datové uzávěrky v otevírané účetní jednotce.

## 2 - Nastavení

V této kapitole je popsáno nastavení programu potřebné pro správnou práci programu Jazz EDI/Jazz EDI SQL/E1.

Vzhledem ke spolupráci s ekonomickým systémem Pohoda je třeba některé části nastavení provádět přímo v Pohodě. Proto budou v některých částech této kapitoly odkazy na dokumentaci k Pohodě.

## 1- Základní nastavení

Základní nastavení programu se vyvolá volbou položky z menu Nastavení – Volby. Nastavení programu je tématicky rozčleněno do několika skupin podle oblasti, ke které se vztahuje.

### ODBĚRATELÉ-ŘETĚZCE

Obsahuje základní nastavení programu týkající se odběratelů, se kterými se bude provádět výměna obchodních dokumentů.

Modul Jazz EDI umožňuje komunikovat s max. 100 partnery/obchodními řetězci. Nového partnera lze vložit stisknutím tlačítka *Přidat partnera*. Následně se vyplní jeho základní identifikační údaje. V adresáři ekonomického

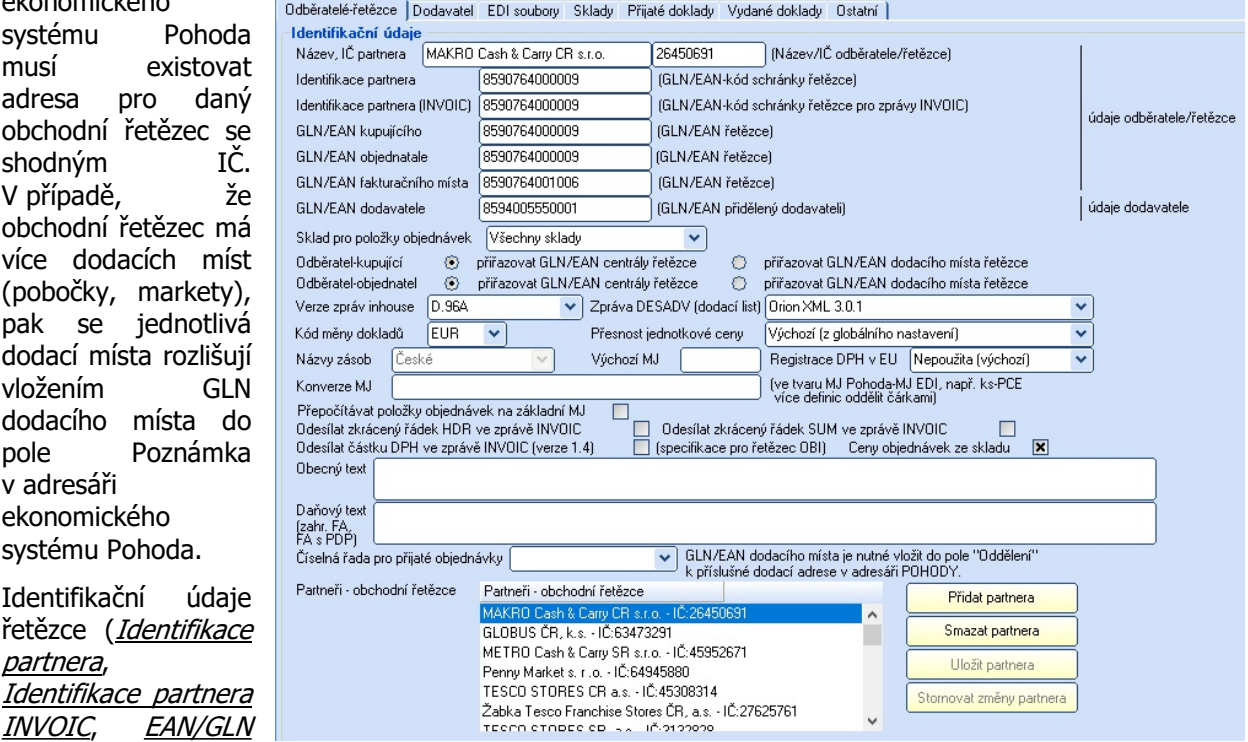

kupujícího, EAN/GLN objednatele, EAN/GLN fakturačního místa) se vyplní podle údajů, získaných od EDI providera.

Položka *Identifikace partnera INVOIC* se obvykle vyplní shodně s položkou *Identifikace partnera*. Výjimkou je případ, kdy jsou faktury vystavené danému odběrateli zasílány jinému subjektu (např. firmě Markant).

EAN/GLN dodavatele je EAN, který má v systému EDI přidělena daná účetní jednotka (tedy provozovatel modulu Jazz EDI).

Položka *Sklad pro položky objednávek* může blíže specifikovat, v které části skladu se mají vyhledávat zásoby, vkládané do přijatých objednávek. Toto je důležité zejména v případě, že v Pohodě je skladová evidence rozdělenou na více skladů a zásoba s daným EANem ve skladové evidenci existuje vícekrát.

V položce Odběratel-kupující lze specifikovat, jestli odběratelem zboží je přímo centrála nebo pobočka daného obchodního řetězce. Toto může být u jednotlivých řetězců různé, obvykle je kupujícím centrála.

Verzi zpráv inhouse odesílaných danému partnerovi lze dále specifikovat. Mimo speciálních případů jsou to zejména verze D.96A (starší formát) a D.01B (novější formát). Obecně lze doporučit export faktur ve formátu D01B verze 2.05 (novější formát obsahující veškeré potřebné údaje), použití je třeba zkonzultovat s poskytovatelem komunikačních EDI služeb.

Dodací listy lze odesílat ve verzi bez paletových kódů SSCC, nebo s nimi. Problematika dodacích listů s paletovými kódy je popsána v dalších kapitolách. Podle toho se pak nastaví formát zpráv pro odesílané dodací listy (je třeba konzultovat s EDI poskytovatelem).

U každého odběratele lze specifikovat, v jaké *měně* se budou vytvářet přijaté doklady. Ve stejné měně pak probíhá i export vystavených dokladů.

Pro každého partnera lze specifikovat *přesnost pro jednotkovou cenu* jednotlivých zásob. Standardně se použije hodnota z globálního nastavení, pokud má některý z partnerů specifické požadavky, lze toto nastavit zvlášť pro partnera.

Parametr *Názvy zásob* (používá se pouze ve spolupráci modulu s Pohodou E1) určuje, které názvy zásob se budou vkládat do přijatých objednávek při jejich vytváření (volitelně lze použít Cizí název 1 a Cizí název 2).

Výchozí měrná jednotka se použije, pokud v EDI souboru s přijatou objednávkou nebude měrná jednotka vyplněna.

Při vystavení faktur lze používat nastavení registrace DPH v jednotlivých zemích EU. Tyto hodnoty musí být nejprve zadány v ekonomickém systému Pohoda.

Pokud je třeba mezi měrnými jednotkami v EDI zprávách a měrnými jednotkami používanými v Pohodě dělat konverzi, je třeba ji nastavit (pro každého partnera zvlášť). Typicky jde např. o měrnou jednotku PCE používanou v EDI a KS v Pohodě. Tyto se nastaví ve tvaru MJ Pohoda-MJ EDI, více konverzních dvojicí se oddělí čárkou, např. ks-PCE, bal-PKG.

Položka Přepočítávat položky objednávek na základní MJ stanoví případnou konverzi příchozí objednávky na základní měrné jednotky daných zásob.

Položky Odesílat zkrácený řádek HDR a SUM ve zprávě INVOIC (faktura) slouží pro rozlišení verzí formátu. Při obvyklém nastavení jsou obě položek zaškrtnuté, tedy odesílat zkrácené.

Položka *odesílat částku DPH ve zprávě INVOIC* (faktura) je určeno pro komunikaci s obchodním řetězcem OBI (nutno konzultovat s EDI providerem).

Položka Ceny objednávek ze skladu specifikuje, jestli se budou ceny položek objednávek pro daného partnera přebírat z přijatého dokumentu nebo podle definice ze skladové evidence Pohody (prodejní cena pro danou adresu, individuální ceny, …).

Do položky Obecný text se zapíše text, který se má danému partnerovi odesílat.

Do položky *Daňový text* se zapíše text, který se bude odesílat v případě, že faktura je zahraniční (například Daň odvede zákazník).

Pokud mají být přijaté objednávky od daného partnera číslovány v jiné *číselné řadě*, lze to zde také specifikovat. V opačném případě se použije číselná řada přiřazená pro číslování všech přijatých objednávek (viz nastavení dále).

Pokud byly v nastavení hodnot pro daného partnera provedeny změny, je třeba je uložit stisknutím tlačítka Uložit partnera.

Editace již existujícího partnera se může provést po jeho výběru ze seznamu Partneři-obchodní řetězce. Vymazání záznamu pro daného partnera lze provést stisknutím tlačítka Smazat partnera.

#### DODAVATEL

Obsahuje nastavení týkající se dodavatele (účetní jednotky). Tyto údaje se při<br>prvním otevření účetní prvním otevření jednotky převezmou z ekonomického systému Pohoda, následně je lze změnit podle skutečnosti. Označené položky je třeba mít povinně vyplněné. Poslední tři položky se využijí pouze v případě, že se odesílají faktury ve formátu 2.01.

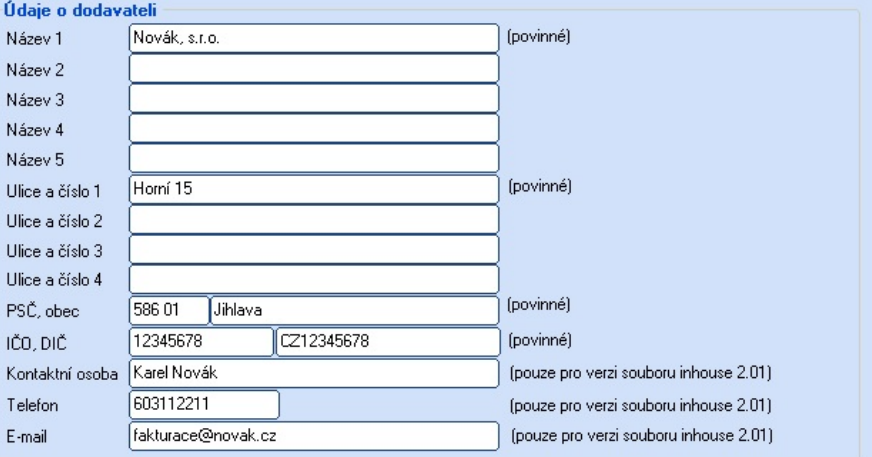

#### EDI SOUBORY

Obsahuje nastavení týkající se souborů, které jsou přijímány z komunikačního EDI rozhraní (přijaté objednávky, přijaté faktury, avíza o příjmu zboží, dodací listy) nebo naopak do něj odesílány (faktury, dodací listy, vydané

objednávky, potvrzení objednávek).

V sekci Vstupní složky pro příchozí EDI soubory je třeba specifikovat, odkud bude modul provádět import přijatých objednávek, přijatých faktur a avíz o příjmu zboží. Zde jde o složky, které jsou jako výstupní specifikovány v EDI aplikaci/konvertoru daného providera. Po provedení importu aplikace použité vstupní soubory přesune/zazálohuje do složky, která je k tomu určena v polích pro zálohy souborů.

V sekci pro Výstupní složky pro odchozí EDI soubory se určí, kam bude modul soubory

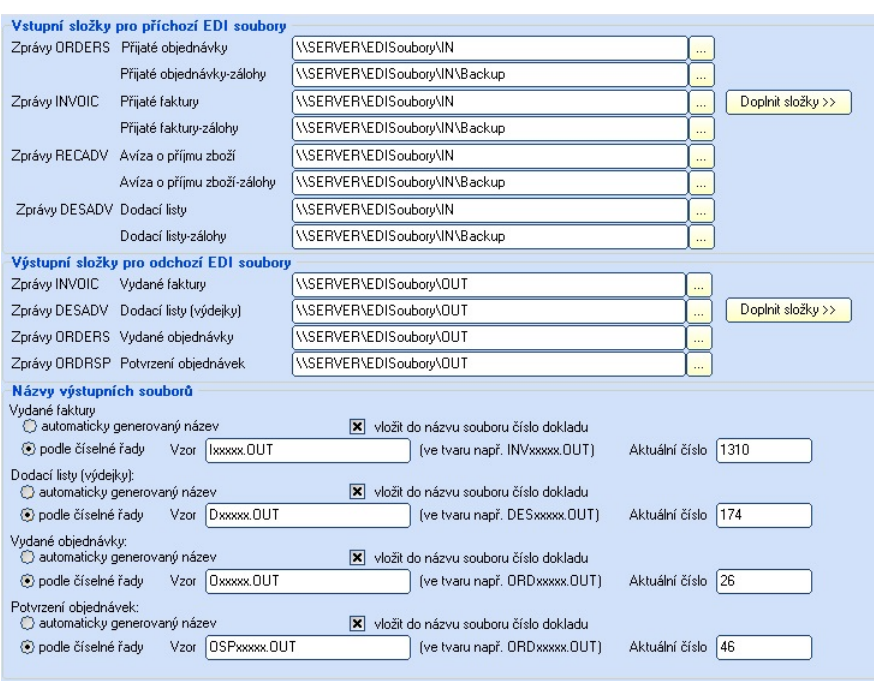

s fakturami, dodacími listy, vydanými objednávkami a potvrzeními objednávek ukládat. Zde jde o složku, která je v EDI aplikaci/konvertoru providera označena jako vstupní.

Všechny složky, zde určené musí být existující a dostupné, v případě, že tomu tak není, bude při ukládání nastavení uživatel informován o chybě.

Tlačítko *Doplnit složky* slouží pro zkopírování složek z horních polí sekce do ostatních. Jde o zrychlení jejich zápisu, protože obvykle jsou všechny vstupní soubory přijímány ze shodné složky, stejně tak je tomu u výstupních souborů.

V sekci Názvy výstupních souborů se pro vydané faktury, dodací listy, vydané objednávky a potvrzení objednávek určuje způsob vytvoření názvu souboru. Automaticky generovaný název v sobě obsahuje údaje související s datem a časem jeho vytvoření. Volba Podle číselné řady určuje, že soubory budou mít číslování dle počitadla (např. INVxxxx.TXT znamená, že soubory budou mít názvy INV0001.TXT, INV0002.TXT, …). V případě potřeby lze do názvu souboru vložit i číslo odesílaného dokladu.

#### **SKLADY**

Obsahuje nastavení týkající se skladů, ve kterých je vyhledáváno zboží při vytváření položek přijatých dokladů. Zboží je vyhledáváno podle jeho EANu (čárový kód je používán při výměně dokumentů EDI jako

primární identifikátor zboží), je tedy nutné, aby zde byly eliminovány sklady, které obsahují shodné zboží (externí sklady, sklady u partnerů, sklady reklamační, …).

Výběr skladů zde je uvažován z hlediska aplikace globálně, dále může být určený sklad pro vyhledávání zásob určený konkrétně na úrovni daného partnera (v záložce Odběratelé-řetězce). Ve skladu, který zde není vybraný nemůže pak být zboží vyhledáváno ani u konkrétního partnera.

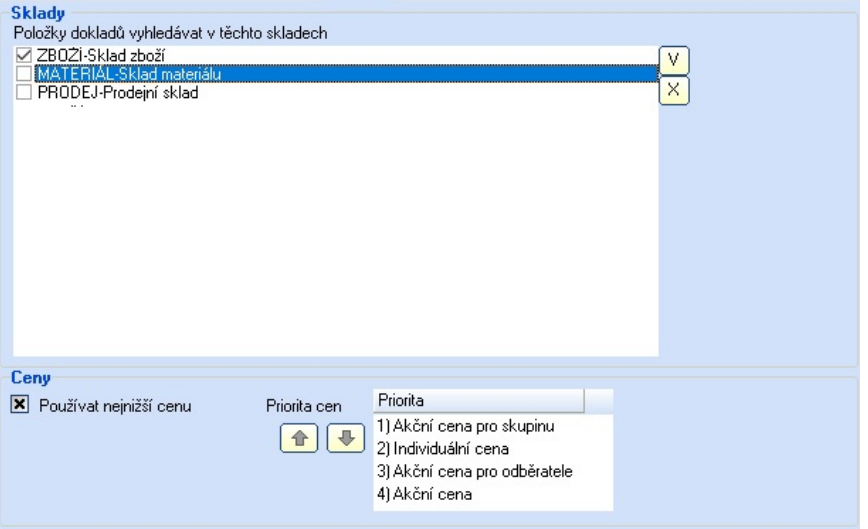

V sekci Ceny se určuje priorita při přiřazování cen k jednotlivým zásobám dokladů. Nastavení by mělo být shodné s nastavením ekonomického systému Pohoda (Globální nastavení).

## PŘIJATÉ DOKLADY

Obsahuje nastavení týkající se jednotlivých typů přijatých dokladů, které jsou vytvářeny s pomocí modulu Jazz EDI.

V sekci Přijaté objednávky je třeba zejména specifikovat *číselnou řadu*, která bude použita při vytváření daných dokladů v ekonomickém systému Pohoda. Zde zvolená číselná řada je uvažována jako výchozí. Konkrétní číselnou řadu lze dále specifikovat v sekci Odběratelé-řetězce (pokud mají být objednávky od různých odběratelů číslovány odlišně).

Ceny zboží (jednotlivých položek objednávek) lze buď převést z EDI objednávky (pokud ceny obsahuje), nebo převzít ze skladové karty. Cena ze skladové karty se rozumí základní prodejní cena definovaná na kartě zásoby. Pokud má daný odběratel v adresáři Pohody definovánu jinou prodejní cenu nebo individuální ceny, použijí se přednostně.

Pole Nevyčíslovat slevu umožňuje cenu zásoby po slevě použít jako jednotkovou cenu položky faktury a hodnotu slevy mít nulovou. Pro objednávky ze zahraničí je možné specifikovat, že budou mít všechny své položky s nulovou sazbou DPH.

Podle vstupního formátu souboru ORDERS je třeba specifikovat umístění jednotkové ceny zboží (zde záleží na formátu, který je poskytován EDI providerem). Tato položka je důležitá pouze v případě, že se ceny zboží přebírají z objednávky EDI.

Datum zápisu přijaté objednávky lze přenést z data vystavení objednávky odběratelem nebo přiřadit datum, kdy byla objednávka do Evidence vložena importem.

Do poznámky přijaté objednávky lze vložit požadované datum dodání nebo datum vystavení.

Celkovou částku objednávky lze v případě potřeby zaokrouhlit.

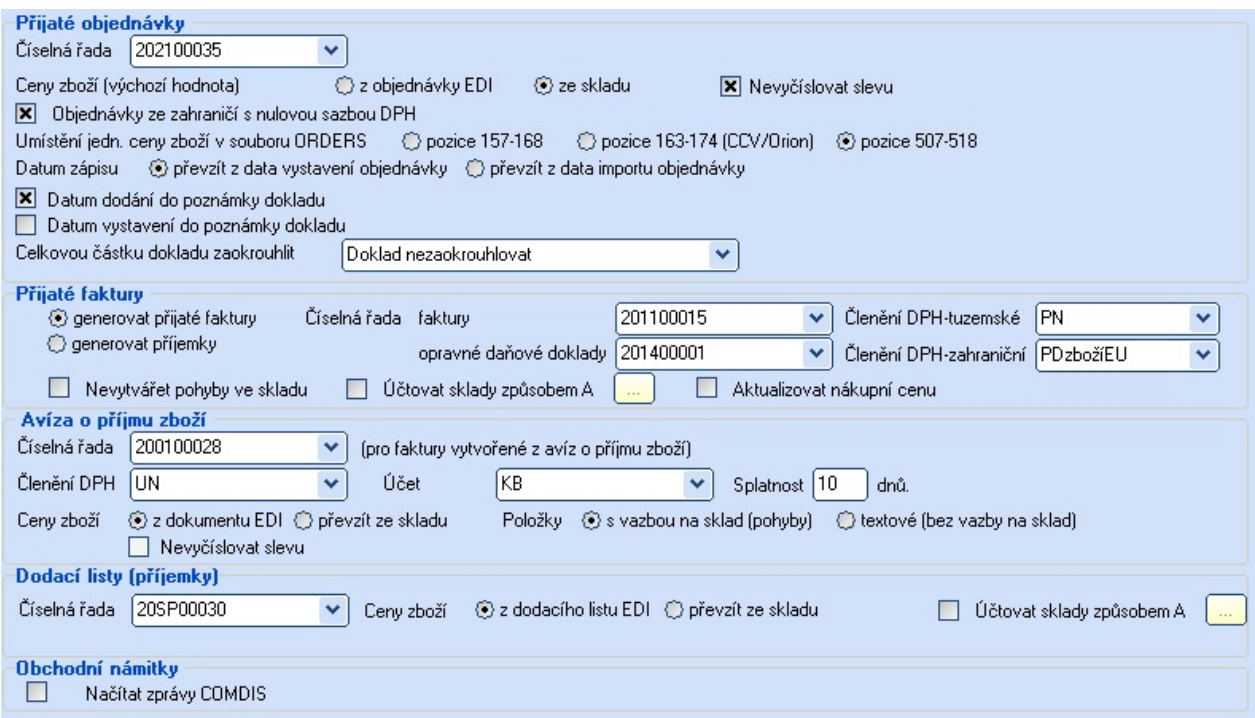

Sekce Přijaté faktury obsahuje údaje nutné pro vytvoření dokladu z přijatých souborů s fakturami. Z těchto souboru lze vytvářet buď *přijaté faktury nebo skladové příjemky*. Lze zvolit použitou číselnou řadu a v případě přijatých faktur ještě členění DPH.

Při vytváření dokladu se standardně jednotlivé položky napojují na skladové položky včetně vytváření skladových pohybů. V případě potřeby lze *vytváření skladových pohybů* zakázat. Používá-li účetní jednotka účtování skladů způsobem A, lze toto také nastavit (účtování skladů A musí být nastaveno shodně jako je v Pohodě – agenda Globální nastavení, sekce Sklady A).

Volba Aktualizovat nákupní cenu umožňuje měnit výchozí nákupní cenu na skladové kartě v závislosti na ceně zboží v přijaté faktuře.

Sekce Avíza o příjmu zboží obsahuje údaje nutné pro vytvoření vydané faktury. Je to zejména číselná řada pro vytvoření čísla faktury, členění DPH, bankovní účet a splatnost faktury. Ceny položek faktury lze opět přebírat z EDI dokumentu nebo ze skladu (viz sekce pro přijaté objednávky). Položky faktur můžou mít vazbu na sklad a vytvořením pohybů na skladě nebo být pouze textové, kdy pohyby jsou následně generovány skladovou výdejkou.

Sekce Dodací listy příjemky obsahuje parametry pro vytváření příjemek z příchozích dodacích listů. Zde se volí zejména číselná řada, způsob přiřazení cen položek dokladů.

U vytvářených příjemek jsou vždy vytvářené pohyby ve skladu, pokud účetní jednotka používá účtování způsobem A, je nutné to zde specifikovat.

Sekce Obchodní námitky obsahuje volby pro načítání zpráv COMDIS. Tyto zprávy jsou načítány spolu s přijatými objednávkami a jsou zobrazovány v protokolu před importem.

#### VYDANÉ DOKLADY

Obsahuje nastavení týkající se jednotlivých typů vystavených dokladů, které jsou následně exportovány s pomocí modulu Jazz EDI.

Nastavení v sekci Vydané faktury obsahuje nastavení pro export těchto dokladů směrem k odběrateli.

Zachovat při otevření agendy označené faktury-dává možnost si faktury pro export nejprve v Pohodě označit (atribut "X"). V opačném případě je toto označení při otevření agendy zrušeno a uživatel si faktury označuje manuálně.

Při exportu fakturu označit (do pole "Interní poznámka")-jakmile dojde k exportu faktury, modul Jazz EDI ji může označit do pole "Interní poznámka". Text bude ve tvaru "Exportováno pro EDI dd.mm.yyyy", obsahuje tedy i datum exportu.

Datum dodání-lze buď převzít z data UZP dané faktury nebo jej vyhledat ve vztažené skladové výdejce případně nevyplňovat, pokud toto datum nelze nijak nalézt.

Datum dodání vkládat i do položek dokladu INVOIC/faktury-pokud je třeba datum dodání vkládat i do položek faktury, lze tak učinit zaškrtnutím pole (zaškrtnutí této volby závisí na požadavcích řetězců).

Číslo dodacího listu shodné s číslem faktury-pokud je číslo dodacího listu vztaženého k dané faktuře shodné s číslem faktury, lze jej takto vyplnit zaškrtnutím volby (obvykle pokud se dodací listy vytvářejí z vydaných faktur, tedy v Pohodě nejsou vytvářeny skladové výdejky).

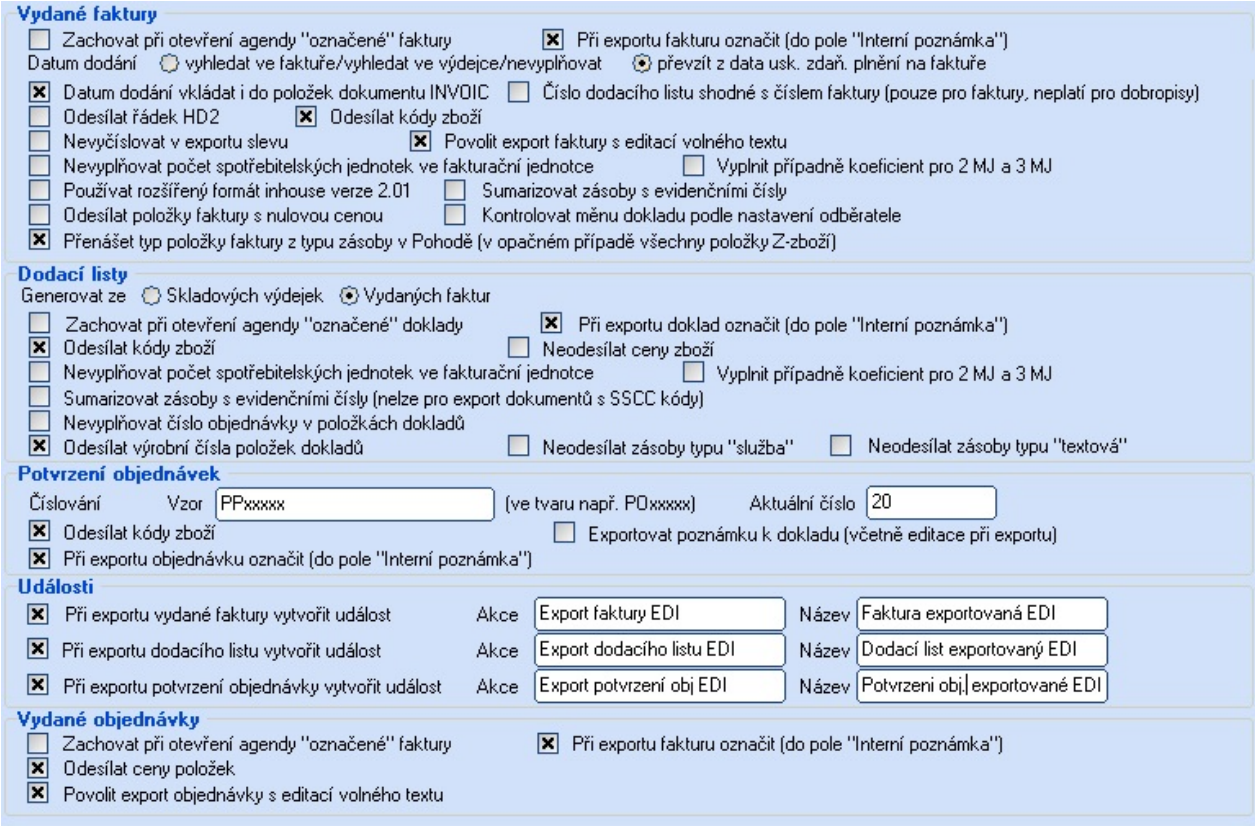

Odesílat řádek HD2-pokud EDI provider ve svém formátu požaduje existenci řádku HD2, lze jej v souboru vytvořit a posílat (obvykle je tato volba vypnutá)

Odesílat kódy zboží-je-li třeba odesílat ve faktuře i kódy zboží (obvykle stačí pouze EAN, který se posílá standardně).

Nevyčíslovat v exportu slevu-položky exportované faktury se exportují buď v členění jednotková cena, sleva, částka, nebo je jednotková cena upravena tak, aby sleva byla vždy nulová (volba zaškrtnutá).

Povolit export faktury s editací volného textu-EDI formát pro fakturu obsahuje pole pro volný text, které obvykle obsahuje údaje o registraci dodavatele (věta týkající se registrace v obchodním rejstříku nebo živnostenském rejstříku). Pokud je třeba v tomto volném textu exportovat jiné informace, je třeba takovýto export povolit. Při samotném exportu faktury se pak stiskne tlačítko Export vydaných faktur s editací volného textu, kde lze manuálně tento text doplnit.

Nevyplňovat počet spotřebitelských jednotek ve fakturační jednotce-pokud bude toto pole zaškrtnuté, hodnota bude nevyplněna, v opačném případě bude=1.

Vyplnit případně koeficient pro 2 MJ a 3 MJ–pokud se fakturuje v některé ze sekundárních měrných jednotek, může se vyplňovat přepočítací koeficient vůči základní měrné jednotce.

Dále lze nastavit odesílání dat faktur v rozšířeném formátu INHOUSE verze 2.01. Tato volba musí být konzultována s EDI providerem (obvykle se tato volba nepoužívá).

Sumarizovat zásoby s evidenčními čísly-u zásob, které jsou v Pohodě evidovány včetně výrobních čísel jsou tyto ve fakturách uváděny jednotlivě (každé výrobní číslo na vlastním řádku). Pro účely EDI můžou být tyto položky odesílány sdružené na jedné položce, protože konkrétní výrobní čísla se zde neuvádějí.

Odesílat položky faktury s nulovou cenou-standardně se neodesílají, pokud je třeba je odesílat, lze to povolit.

Pokud nastává pro některé partnery případ, že by se jim vystavovaly faktury v různých měnách, pak je třeba zrušit zaškrtnutí volby Kontrolovat měnu dokladu podle nastavení odběratele.

Standardně jsou všechny položky faktur exportované do EDI označeny jako Z – zboží. Pokud je třeba rozlišovat zboží a služby, provede se to zaškrtnutím volby Přenášet typ položky faktury z Pohody. Pak jsou položky typů textová a služba označeny jako S – služba, ostatní zůstanou jako Z-zboží.

Nastavení v sekci **Dodací listy** obsahuje nastavení pro export těchto dokladů směrem k odběrateli/řetězci.

Zachovat při otevření agendy označené doklady-dává možnost si doklady pro export nejprve v Pohodě označit (atribut "X"). V opačném případě je toto označení při otevření agendy zrušeno a uživatel si doklady označuje manuálně.

Při exportu doklad označit (do pole "Interní poznámka")-jakmile dojde k exportu dodacího listu, modul Jazz EDI ji může označit do pole "Interní poznámka". Text bude ve tvaru "Exportováno pro EDI dd.mm.yyyy", obsahuje tedy i datum exportu.

Soubory dodacích listů lze vytvořit buď ze skladových výdejek nebo z vydaných faktur. Záleží na tom, jakým způsobem se v Pohodě vyskladňuje zboží. Pokud se vždy vytvoří skladová výdejka a z ní vydaná faktura, pak lze dodací listy generovat ze skladových výdejek. V případě, že se zboží vyskladňuje přímo vydanou fakturou, pak se i soubor dodacího listu pro EDI musí vytvářet z vydané faktury.

Odesílat kódy zboží-je-li třeba odesílat v dodacím listu i kódy zboží (obvykle stačí pouze EAN, který se posílá povinně).

Neodesílat ceny zboží-je-li třeba, aby se v dodacím listu nevyplňovaly jednotkové ceny zboží.

Nevyplňovat počet spotřebitelských jednotek ve fakturační jednotce-pokud bude toto pole zaškrtnuté, hodnota bude nevyplněna, v opačném případě bude=1.

Vyplnit případně koeficient pro 2 MJ a 3 MJ-pokud se vydává ze skladu v některé ze sekundárních měrných jednotek, může se vyplňovat přepočítací koeficient vůči základní měrné jednotce.

Sumarizovat zásoby s evidenčními čísly–pokud jsou na výdejce zásoby s evidenčními čísly (VČ, šarže), pak může být na dokladu obvykle více položek se shodným EANem zásoby, protože daná šarže nebo výrobní číslo je vždy na samostatné položce. Tyto shodné položky lze takto sumarizovat do jedné položky. Informace o daných VČ nebo šaržích je pak samozřejmě z EDI dodacího listu vyloučena. Tuto variantu nelze použít pro export dodacích listů s SSCC paletovými kódy.

Nevyplňovat číslo objednávky v položkách dokladů-někteří partneři vyžadují, aby bylo číslo objednávky vyplněno pouze v hlavičce dokladu.

Odesílat výrobní čísla položek dokladů–standardně se odesílají pouze čísla šarží, v případě potřeby lze i výrobní čísla zásob.

Neodesílat zásoby typu "Služba" a "textová"-umožňuje vyloučit z exportu dodacích listů položky navázané na zásoby těchto typů. Tyto typy zásob obvykle označují zásoby tzv. nehmotné, které není třeba fyzicky dodávat (např dopravné, poštovné, …).

Nastavení v sekci Potvrzení objednávek obsahuje nastavení pro export těchto dokladů směrem k odběrateli/řetězci.

Protože doklad Potvrzení objednávky nemá v Pohodě svůj objekt a tyto dokumenty je třeba číslovat, je třeba zadat vzor, který bude pro vytvoření čísla potvrzení použit. Např. PPxxxxx znamená, že se číslo vytvoří ve tvaru PP00001, dále PP00002, … Toto číslo se při odeslání potvrzení vyplní do poznámky dané přijaté objednávky. V poli Aktuální číslo je vyplněno počitadlo číslování.

Odesílat kódy zboží-je-li třeba odesílat v potvrzení objednávky i kódy zboží (obvykle stačí pouze EAN, který se posílá povinně).

Exportovat poznámku k dokladu-umožňuje posílat textovou poznámku k potvrzení objednávky. Jako výchozí je nabídnuta hodnota z pole poznámka dané přijaté objednávky, při exportu je nabídnuta její ruční editace.

Při exportu doklad označit (do pole "Interní poznámka")-jakmile dojde k exportu potvrzení, modul Jazz EDI ji může označit do pole "Interní poznámka". Text bude ve tvaru "Potvrzení objednávky exportováno pro EDI-PP00001 dd.mm.yyyy", obsahuje tedy číslo a datum exportu.

Nastavení v sekci Události obsahuje nastavení pro vytváření událostí k exportovaným dokladům. V Pohodě musí být evidence událostí povolena (agenda Globální nastavení, sekce CRM).

Události se mohou vytvářet při exportu faktury, dodacího listu a potvrzení objednávky. Pro každou úlohu lze nadefinovat akci a *název události*. Hodnota pole Akce by měla odpovídat jedné z hodnot číselníku akcí v Pohodě.

Nastavení v sekci Vydané objednávky obsahuje nastavení pro export těchto dokladů směrem k dodavatelům.

Zachovat při otevření agendy označené doklady-dává možnost si doklady pro export nejprve v Pohodě označit (atribut "X"). V opačném případě je toto označení při otevření agendy zrušeno a uživatel si doklady označuje manuálně.

Při exportu doklad označit (do pole "Interní poznámka")-jakmile dojde k exportu dodacího listu, modul Jazz EDI ji může označit do pole "Interní poznámka". Text bude ve tvaru "Exportováno pro EDI dd.mm.yyyy", obsahuje tedy i datum exportu.

Odesílat ceny položek určuje, jestli budou odeslané objednávky obsahovat ceny nebo budou bez nich. Případně je třeba zvolit umístění, na které budou tyto jednotkové ceny položek dokladu v inhouse formátu umístěny.

Povolit export objednávky s editací volného textu-při exportu objednávky lze doplnit textovou poznámku. Při exportu ji pak lze ručně zadat.

Exportovat ve formátu Orion XML-umožňuje volitelně exportovat tyto typy zpráv v nativním formátu EDI operátora GRiT.

### OSTATNÍ

Obsahuje obecná nastavení v ostatních sekcích neuvedená.

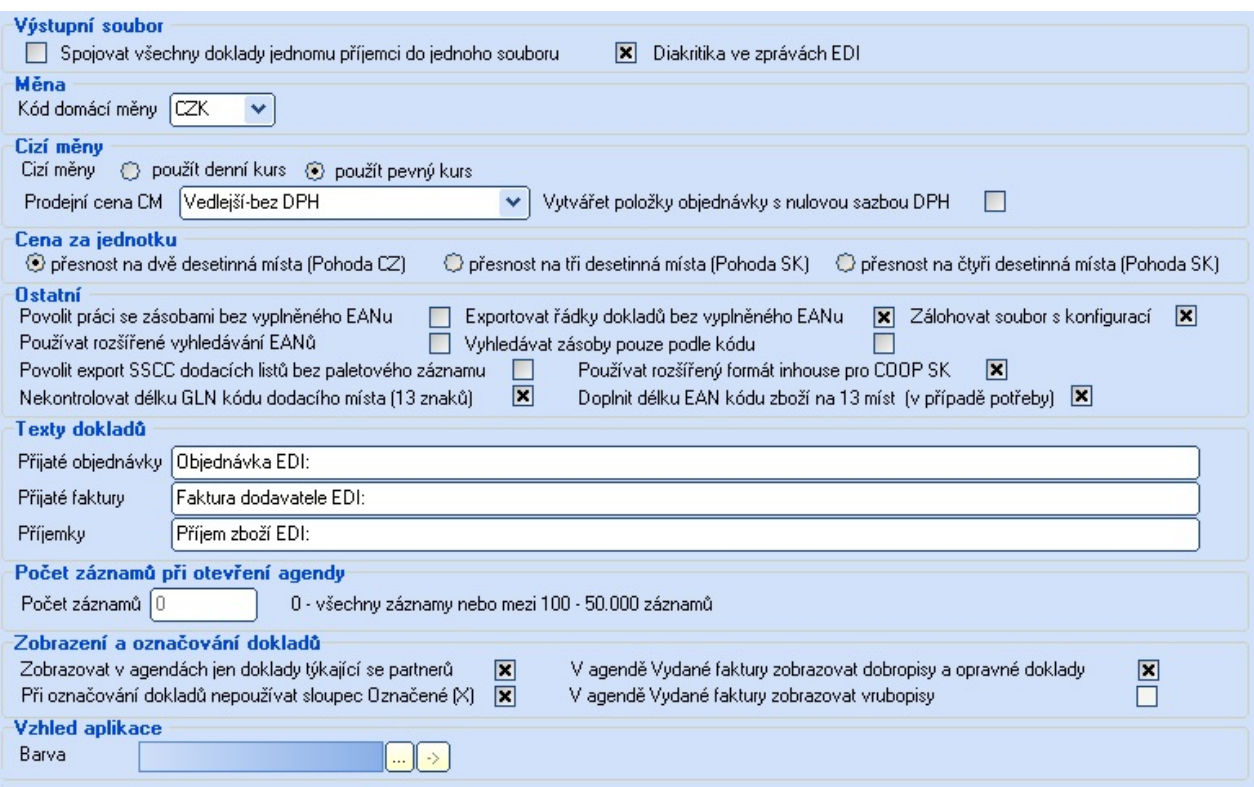

V sekci Výstupní soubory se nastavuje způsob tvorby výstupních EDI zpráv. Při exportu většího množství dokumentů najednou je standardně každý dokument uložen do samostatného souboru. Pokud EDI provider umožňuje doklady pro jednotlivé příjemce *spojovat do jednoho souboru*, lze tuto volbu využít (obvykle se doklady nespojují).

Ve zprávách EDI lze povolit nebo zakázat používání diakritiky v textech (obvyklé je použití diakritiky).

V sekci Cizí měny se nastavuje chování aplikace při vytváření přijatých objednávek v cizí měně. Volí se zde použitý kurs (denní nebo pevný-obvykle shodné nastavení jako je v Pohodě), cena, použitá při vytváření položek objednávek. Pro zahraniční partnery pak lze vytvářet položky objednávek vždy s nulovou sazbou DPH (v opačném případě se použije sazba DPH definovaná pro prodej na kartě zásoby ve skladové evidenci).

V sekci Cena za jednotku se nastaví její parametry. Přesnost jednotkové ceny závisí zejména na tom, jestli modul spolupracuje s Pohodou v české nebo slovenské verzi. V české verzi je výchozí hodnotou přesnost na dvě desetinná místa, ve slovenské na tři desetinná místa. Toto nastavení se použije globálně v programu jako výchozí hodnota, lze jej nastavit také konkrétně pro daného partnera v záložce Odběratelé-řetězce.

#### Sekce Ostatní obsahuje další nastavení.

Povolit práci se zásobami bez EANu-u zásob, které nemají na skladové kartě vyplněn EAN, se doplní hodnota 0000000000000. V opačném případě by tyto zásoby byly při exportech ignorovány a položky by se neexportovaly.

Exportovat řádky dokladů bez vyplněného EANu-umožní export položek dokladů bez EANu. Je nutné povolit, pokud probíhá například export cenových opravných daňových dokladů (doklady, které obsahují pouze dobropisovanou cenu a neobsahují konkrétní skladové položky s čárovými kódy).

Zálohovat soubor s konfigurací-s touto volbou se konfigurace modulu automaticky uloží při její změně. Zálohování se provádí do subsložky aplikace GoEDI\ZalohaINI.

Rozšířené vyhledávání EANů se použije, pokud je třeba mít pro jednu zásobu různé EAN kódy pro různé odběratele. Pak lze tyto další EANy zapisovat do pole Poznámka na kartě skladové zásoby v Pohodě (detaily jsou popsány dále).

Rozšířené vyhledávání kódů se použije, pokud je třeba mít pro jednu zásobu různé kódy zásob pro různé odběratele. Pak lze tyto další kódy zapisovat do pole Poznámka na kartě skladové zásoby v Pohodě (detaily jsou popsány dále).

Volba *Vyhledávat zásoby pouze podle kódu* umožňuje identifikaci zásob v případě, že nejsou ve skladové evidenci vloženy čárové kódy zboží. Pak se vyhledává podle kódu zásoby. Tato volba je pouze "nouzová" a nedoporučuje se ji používat trvale.

Volba Povolit export SSCC dodacích listů bez paletového záznamu umožňuje vytvářet SSCC hierarchický dodací list, kdy se nemusí v dokladech vkládat paletové řádky (řádky s parametry palety).

Volba Používat rozšířený formát inhouse pro COOP SK. V komunikaci s firmou COOP Slovensko se používá

rozšířený formát inhouse. Pokud je třeba i s tímto odběratelem vyměňovat elektronické dokumenty, je třeba tuto volbu zapnout. Odlišný formát se pak použije u všech partnerů, kteří mají ve svém názvu obsažen řetězec COOP SK.

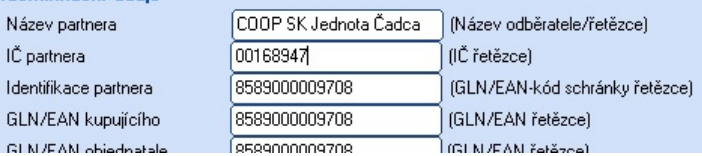

Volba Nekontrolovat délku GLN kódu dodacího místa (13 znaků). Volba umožňuje správně identifikovat i dodací místa, která mají svůj kód nestandardně dlouhý. Standardní hodnota všech GLN kódů je 13 znaků.

**GLN/EAM** 

Volba *Doplnit délku EAN kódu zboží na 13 znaků* umožňuje správnou identifikaci zboří i v případě, že odběratel posílá kódy zboží bez počátečních nul. Aplikace pak při hledání zboží v případě potřeby zkouší hledat zboží podle tohoto na 13 znaků zepředu doplněného čárového kódu.

Sekce Texty dokladů umožňuje nastavit texty importovaných dokladů. Lze je nastavit zvlášť pro Přijaté objednávky, Přijaté faktury a Příjemky.

V sekci Počet dokladů při otevření agendy umožní nastavit *počet záznamů*, které se načtou při otevření agend sloužících pro export dokladů. Vhodným nastavením zkrátit čas otevření agendy v případě, že obsahuje velké množství záznamů. Přednastavená hodnota je 0, znamená všechny doklady. Doklady jsou zobrazovány v pořadí sestupně dle data vytvoření, omezení počtu se tak dotkne pouze starších dokladů.

V sekci Zobrazení a označování dokladů je podrobně specifikován způsob práce se seznamem dokladů v agendě.

Volba Zobrazovat jen doklady týkající se partnerů umožní zobrazit v agendách jen doklady, které lze exportovat (kde je založena konfigurace pro daného partnera). Volba zpřehlední seznam faktur, protože jsou vidět pouze faktury, které lze exportovat.

Volba *V agendě Vydané faktury zobrazovat dobropisy a opravné doklady* umožňuje tyto typy v zobrazení ponechat nebo je naopak ze zobrazení vyjmout. Zde záleží, jestli se tyto typy dokladů partnerům posílají.

Volba V agendě Vydané faktury zobrazovat vrubopisy umožňuje tyto typy v zobrazení ponechat nebo je naopak ze zobrazení vyjmout. Zde záleží, jestli se tyto typy dokladů partnerům posílají. Volba je aktivní pouze při provozu s Pohodou ve slovenské verzi.

Volba Při označování dokladů nepoužívat sloupec Označené (X) umožňuje označovat doklady nezávisle na označení řízeném Pohodou (sloupec X). V případě potřeby exportu více dokladů se tyto doklady označí v seznamu poklepáním (řádky se vysvítí červeně). Označení Pohody X zůstane tímto nedotčené. Pokud je označeno více dokladů, toto označení lze zrušit stisknutím tlačítka Zrušit označení.

Volba Povolit export testovacích zpráv</u> umožňuje exportovat zprávy s příznakem TEST (někdy používané partnery v zavádění elektronické komunikace pro testování).

Volba *Importovat zprávy výběrem* dává možnost uživateli provádět import dokumentů selektivně (před importem je zobrazeno dialogové okno, kde si uživatel může vybrat zprávy, které budou zpracovány).

Volba Barva v sekci Vzhled aplikace slouží ke změně barvy uživatelského rozhraní modulu.

## 2- Popis konfigurace adres odběratele

Níže je uvedena konfigurace, týkající se dodavatele/řetězce v adresáři ekonomického systému Pohoda.

Pokud jsou jednotlivá dodací místa zadávána v záložce Dodací adresy daného řetězce, pak je nutné EAN dodacího místa uvést v poli Oddělení (toto nastavení dodacích adres nelze použít pro Pohodu verze 9900 nebo nižší).

Druhou variantou uvádění EANů jednotlivých dodacích míst je jejich uvedení ve sloupci Poznámka, kde jednotlivá dodací místa jsou zadána do formuláře pro kontaktní osoby dané fakturační adresy. Tento způsob označení dodacích míst je pouze náhradní variantou a složí pro zajištění zpětné kompatibility s adresami, založenými v Pohodě ve verzi 9900 nebo starší.

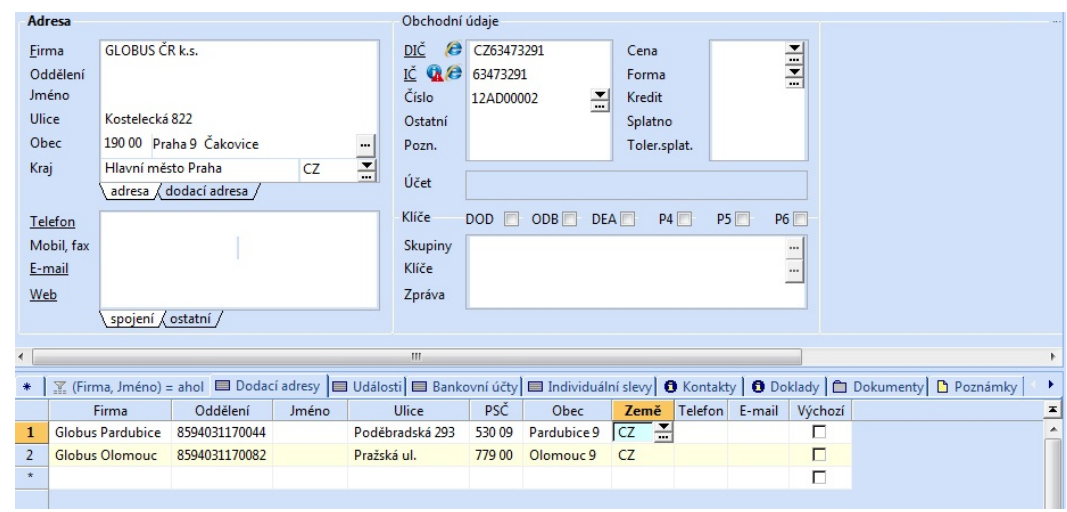

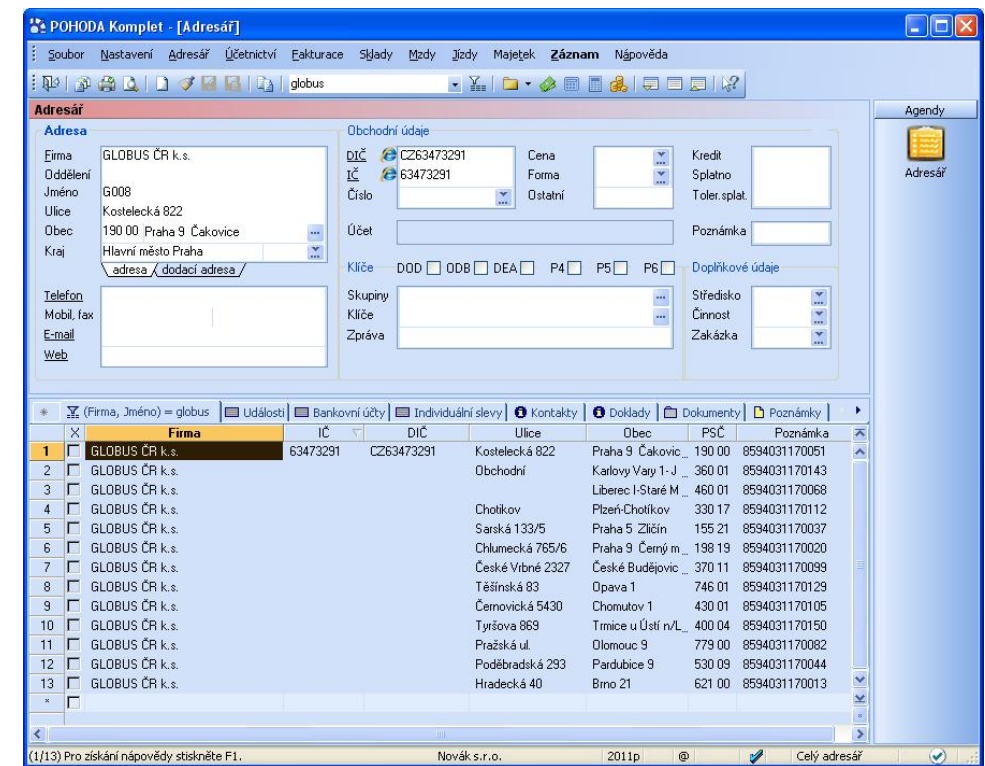

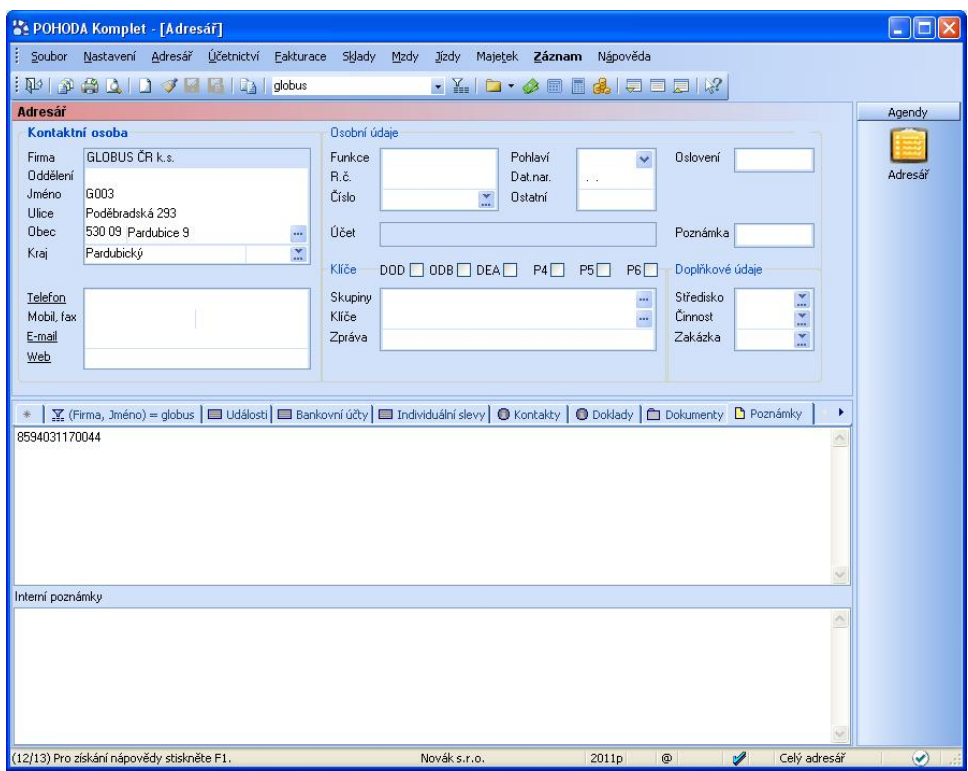

## 3- Export vydaných faktur - podrobné nastavení

Na obrázku je zobrazena faktura, kterou lze exportovat do formátu EDI. Faktura obsahuje pole, které EDI formát faktury obsahuje a nelze je získat přímo z faktury v Pohodě. Pokud je odběratelé vyžadují (záleží na každém z nich), lze je uvést do faktury do pole Poznámka v přesně definovaném tvaru. Každá položka musí být v poli na dalším řádku.

Pokud je faktura vytvořena ze skladové výdejky (výdejek), číslo dodacího listu se vyplní do souboru EDI faktury automaticky.

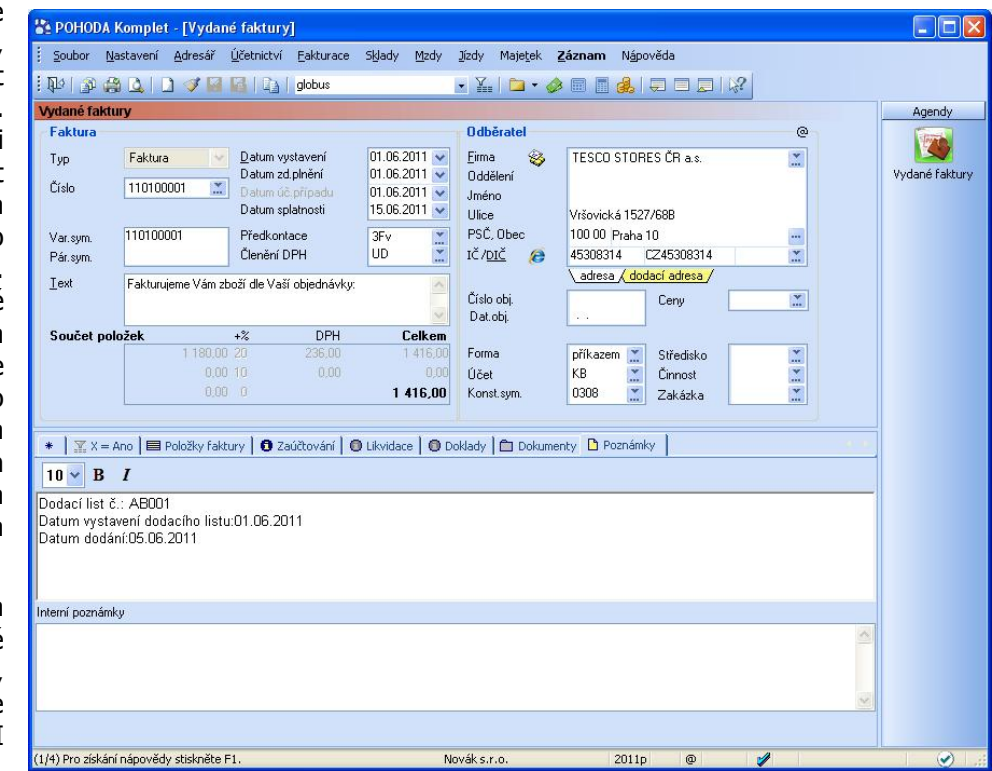

V případě, že tomu tak není, je třeba jej vyplnit ve tvaru Dodací list č.:XXXXXX (kde XXXX je číslo dodacího listu). Podobně je to i u datumu vystavení dodacího listu, které se vyplní ve tvaru Datum vystavení dodacího listu:DD.MM.YYYY (kde DD.MM.YYYY je datum v daném formátu). Zde lze použít i formulaci Dátum vystavenia dodacieho listu:DD.MM.YYYY.

Datum dodání zboží se pak vyplní ve tvaru Datum dodání:DD.MM.YYYY (kde DD.MM.YYYY je datum v daném formátu). Zde lze použít i formulaci Dátum dodania:DD.MM.YYYY.

V EDI komunikaci se rozlišují dobropisy (opravné daňové doklady) a finanční/cenové dobropisy (finanční opravné daňové doklady). Toto

rozlišení v Pohodě není možné. Pokud je třeba daný dobropis nebo opravný daňový doklad označit pro odběratele jako finanční, lze tak učinit jeho označením do pole Poznámka v jednom

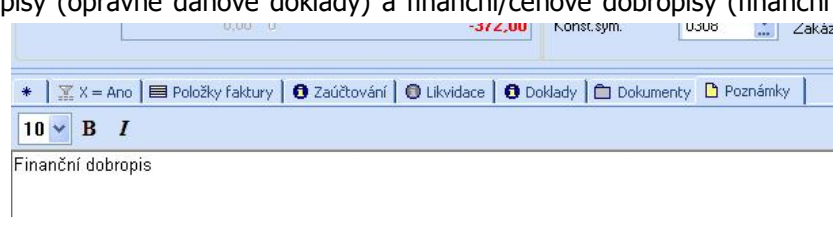

z následujících tvarů: Typ83, Dokument83, Finanční dobropis, Finančný dobropis, Cenový dobropis. Toto označení může být provedeno i do pole Interní poznámka. Finanční opravný doklad/dobropis obvykle obsahuje pouze položky s dobropisovanými cenami, neobsahuje položky zboží (položky s vazbou na skladové zásoby). Pokud není opravný doklad/dobropis označen jako finanční, považuje se automaticky za "zbožový".

Při exportu opravných daňových dokladů a dobropisů se odesílá i tzv. číslo vratky, které se vyplňuje místo čísla dodacího listu. V poznámce je lze vyplnit jako Dodací list č.:XXXXXX (kde XXXX je číslo vratky). Pokud nemá dobropis vazbu na původní doklad, lze číslo dobropisovaného dokladu vyplnit do poznámky jako Číslo dobropisovaného dokladu:XXXXXX (nebo Dobropisovaný doklad č.:XXXXXX). Datum vystavení dobropisovaného dokladu se uvede ve tvaru Datum vystavení dobropisovaného dokladu:DD.MM.YYYY. Číslo vrubopisovaného dokladu se uvede ve tvaru Číslo vrubopisovaného dokladu:XXXXXX (nebo Vrubopisovaný doklad č.:XXXXXX nebo Číslo ťarchopisovaného dokladu:XXXXXX nebo Ťarchopisovaný doklad č.:XXXXXX). Datum vystavení vrubopisovaného dokladu se uvede ve tvaru Datum vystavení vrubopisovaného dokladu:DD.MM.YYYY (Dátum vystavenia ťarchopisovaného dokladu:DD.MM.YYYY). Číslo reklamace pak v poznámce jako Číslo reklamace:XXXXXX (nebo Číslo reklamácie:XXXXXX). Číslo objednávky vztažené k opravnému daňovému dokladu lze v poznámce zapsat ve tvaru Objednávka č.:XXXXXX.

Pokud je třeba odesílat řetězci i údaje týkající se spotřební daně jednotlivých položek faktur, lze je zadávat do pole Poznámka položky faktury ve tvaru

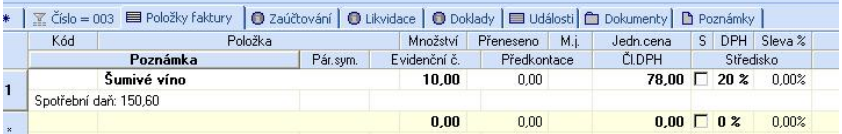

Spotřební daň: XXX, XX (kde XXX, XX je částka spotřební daně za položku faktury). Zde lze použít i formulaci Spotrebná daň: XXX, XX.

V případě, že systém spolupracuje s Pohodou E1, lze všechna výše uvedená pole definovat ve formě volitelných parametrů a výrazně tím zjednodušit obsluze vyplňování hodnot (podrobněji v kapitole 11).

## 4- Export dodacích listů - podrobné nastavení

Níže je zobrazena skladová výdejka, kterou lze exportovat do formátu EDI. Skladová výdejka obsahuje i

pole, které EDI formát dodacího listu obsahuje a nelze je získat přímo z dokladu v Pohodě. Pokud je odběratelé<br>vyžadují (záleží na vyžadují (záleží na každém z nich), lze je uvést do výdejky do pole Poznámka v přesně definovaném tvaru. Každá položka musí být v poli na dalším řádku.

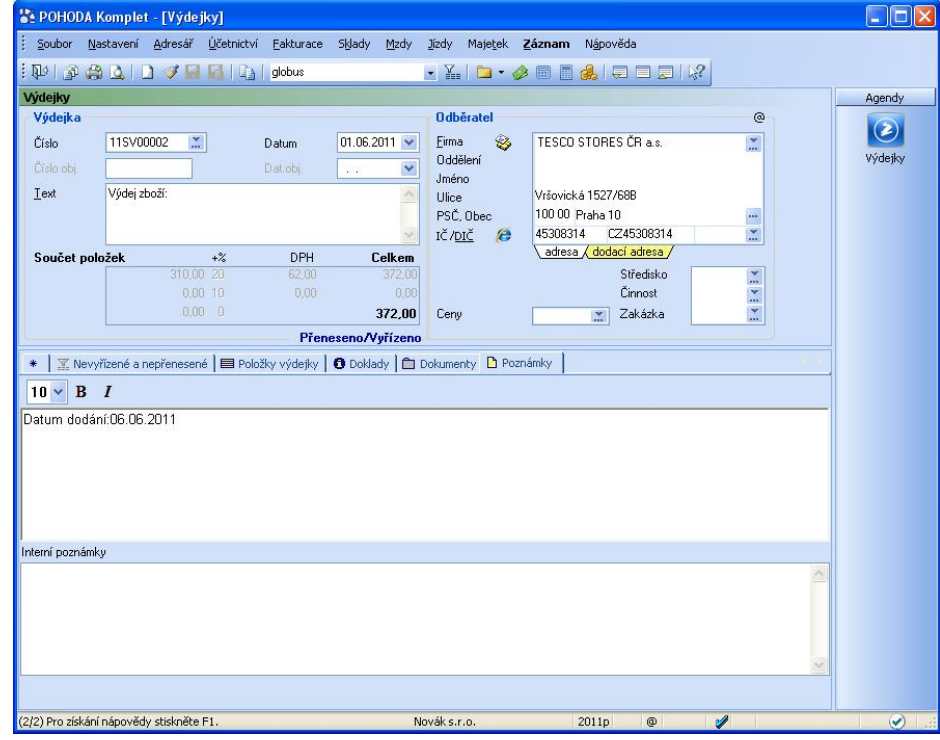

Datum dodání zboží se vyplní ve tvaru Datum dodání: DD.MM.YYYY (kde DD.MM.YYYY je datum v daném formátu). Zde lze použít i formulaci Dátum dodania:DD.MM.YYYY.

## 5- Export potvrzení objednávek-podrobné nastavení

Níže je zobrazena přijaté objednávka, ke které lze vytvořit a exportovat potvrzení (ve formátu EDI zpráva

ORDRSP). Do přijaté objednávky je třeba zapsat i informace, které jsou potřebné pro vytvoření potvrzení objednávky a záznam v agendě je neobsahuje. Zejména jde o potvrzené množství (množství, které je schopen dodavatel dodat), pokud toto množství není shodné s množstvím objednaným. Toto množství se zapíše do poznámky k dané položce objednávka ve tvaru tvaru Potvrzeno=xxx

(nebo Potvrdené=xxx), kde xxx je potvrzené množství.

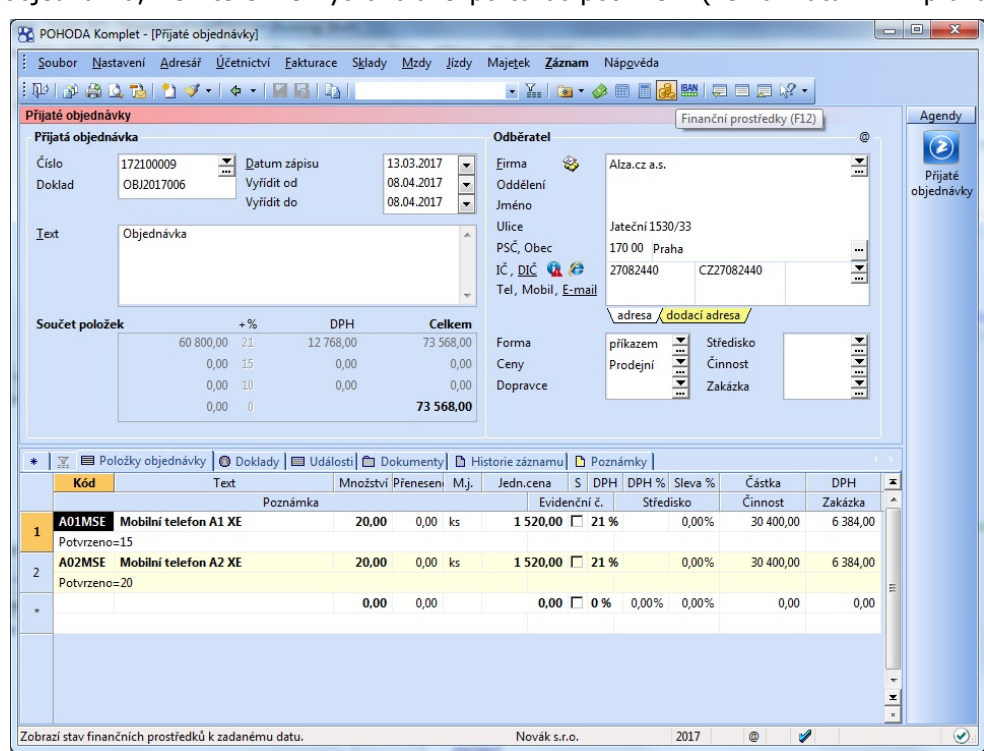

Datum vystavení potvrzení objednávky lze zadat do Poznámky ve tvaru Datum vystavení potvrzení:DD.MM.YYYY (kde DD.MM.YYYY je datum v daném formátu) nebo ve tvaru Dátum vystavenia potvrdenia:DD.MM.YYYY .

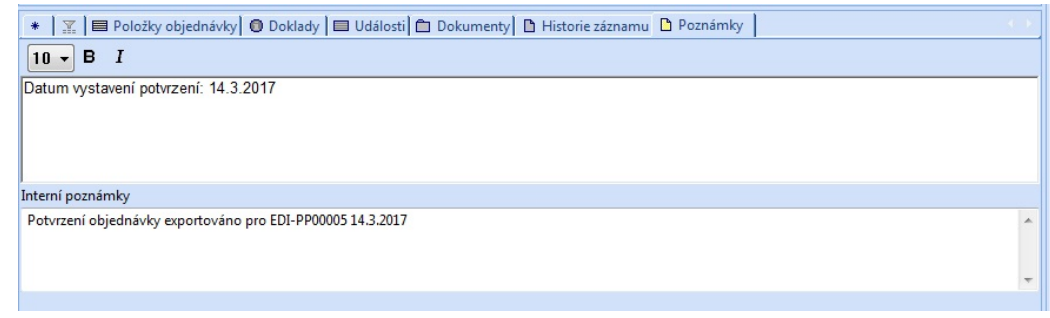

## 6- Vyhledávání EANů

Při vyhledávání položek přijatých objednávek se používá následující postup. Daná zásoba se vyhledává podle svého čárového kódu ve všech skladech, které jsou uvedené v nastavení modulu. Pokud by daný partner-řetězec, který objednávku odeslal, měl v nastavení přiřazen svůj vlastní sklad, bude se zásoba vyhledávat pouze v něm.

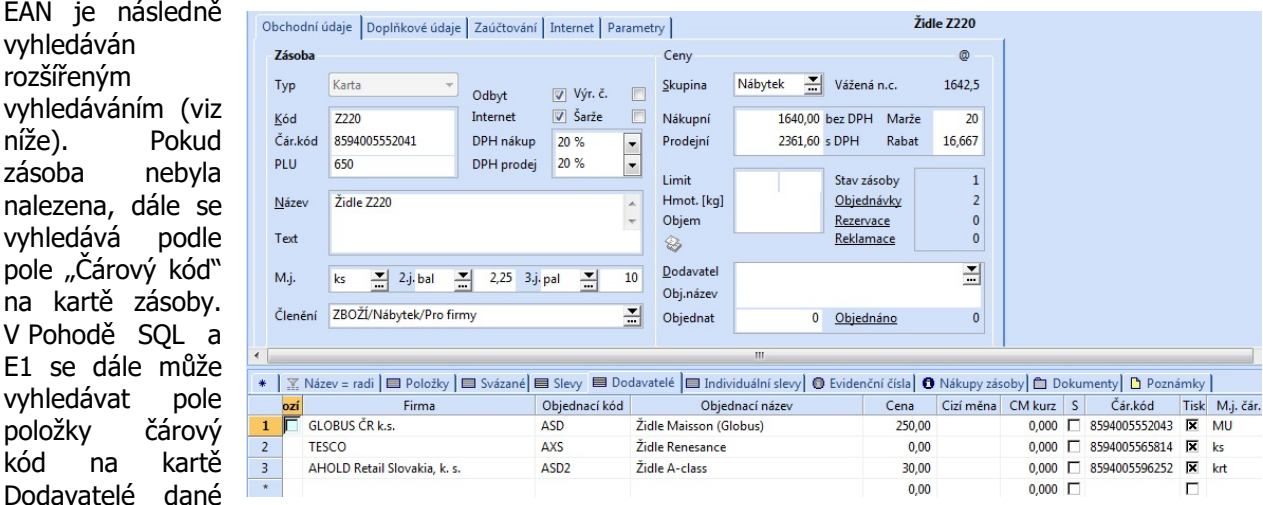

zásoby. Tímto může být jedna zásoba vedena pod různými čárovými kódy (jiný EAN pro jiného odběratele).

## 7- Rozšířené vyhledávání EANů

Pokud je jeden druh zboží dodáván různým odběratelům pod odlišným EANem,

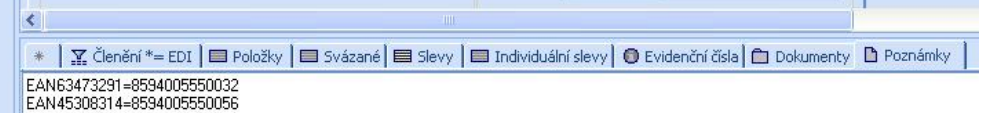

lze tyto další čárové kódy zapsat na skladovou kartu zásoby do pole Poznámka ve tvaru EANXXXXXXXX=EEEEEEEEEEEEE (kde XXXXXXXX je IČ odběratele/řetězce a EEEEEEEEEEEEE je EAN použitý pro daného odběratele). V Pohodě SQL/E1 lze tyto další čárové kódy zapsat do záložky Dodavatelé.

## 8- Rozšířené vyhledávání kódů

Pokud je jeden druh zboží dodáván různým odběratelům pod odlišným kódem, lze tyto další kódy zásob zapsat na skladovou kartu zásoby do pole Poznámka ve tvaru KodXXXXXXXX=KKKKKK (kde XXXXXXXX je IČ odběratele/řetězce a KKKKKK je kód zásoby použitý pro daného odběratele).

## 9- Vyjádření dodatečné slevy na fakturu

Někteří odběratelé vyžadují, aby byla na faktuře uvedena definovaná sleva na fakturu (např. firma Globus ji označuje jako logistickou slevu). Tato sleva se po vystavení faktury v Pohodě vytvoří použitím funkce Přidat slevu v menu záznam agendy vydané faktury. Zde se vyplní procentuální vyjádření slevy a zaškrtne volba Slevu vyčíslit samostatnou položkou. Tato funkce následně vyčíslí tuto slevu samostatnou položkou v každé použité sazbě DPH (viz obrázek). Aby byla tato sleva korektně rozpoznána modulem Jazz EDI, je třeba ručně doplnit do pole Kód dané položky text "SLEVA". Lze použít i formulaci "ZĽAVA".

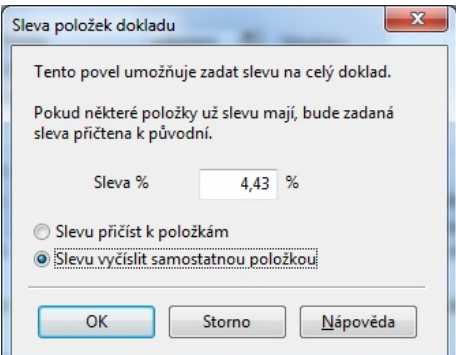

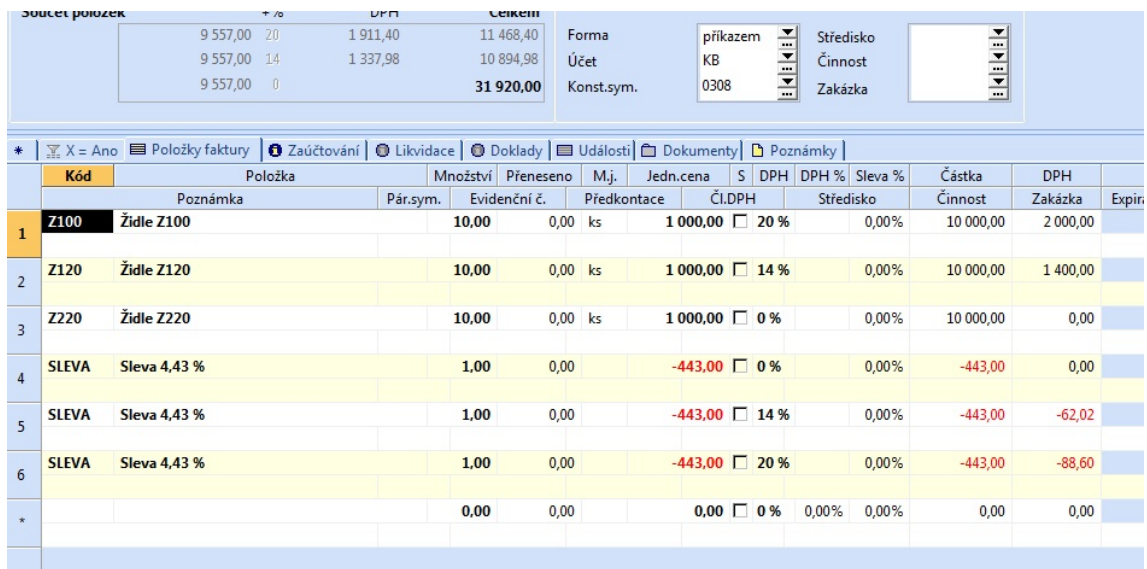

## 10- Implementace logistické etikety s SSCC kódy

Logistická etiketa umožňuje jednoznačnou identifikace logistických jednotek (palet, kontejnerů, …). V EDI komunikaci se vyskytuje ve zprávě typu DESADV (dodací list) specifikace D01B, případně Orion XML. Logistické jednotky lze evidovat buď komplexně (se všemi údaji) nebo zjednodušeně (uvede se pouze SSC kód). Zjednodušená evidence (obvykle dostačující pro většinu partnerů) je popsána na konci této kapitoly.

informace, které Nastavení uživatelské agendy Volitelné parametry se týkají logistických  $7kratba$ Agenda Výdeiky  $\ddot{}$ jednotek a jejich Název identifikace. Tabulka V Pohodě E1 je  $\overline{\phantom{1}}$ Číselná řada k tomu nutno využít volitelné Položky Šablony parametry, kdy se Dokumenty Seznam do položky zdrojového Zkratka / Název dokladu přidají Db. pole sloupce, které umožní tyto  $\mathbb{F}_{\mathbb{Z}}$  Agenda = Objednávky  $\mathbb{E}$  Parametry agendy  $\mathbb{E}$  Parametry položek □ Nastavení □ Poznámky  $\ast$ informace uvést. Název Db. pole Délka Agenda Jejich seznam je Typ **Ralení** RefVPrEDIBaleni Seznam 0 Ralení uveden na  $\mathbf{1}$ obrázku. Zachovat  $\overline{2}$ Hmotnost balení (kg) **VPrEDIHmotBal** Měna  $\overline{0}$  $\overline{3}$ Výška balení (m) VPrEDIVysBal Měna  $\overline{0}$ je třeba zejména SSCC kód VPrEDISSCC název "DB.pole",  $\overline{4}$ Text  $\overline{20}$ RefVPrEDIBaleni2 5 Balení nižší úrovně Seznam  $\bf{0}$ Balení "Typ" a "Délka".  $\overline{a}$ Volitelné Seznam  $\circledcirc$ parametry se uvedou v agendě Balení pro SSCC **Ralení** Konstanty  $\overline{v}$ přístupné v Pohodě pod položkou menu Nastavení-+ | ▽ ■ Položky seznamu | D Poznámky | Volitelné parametry-Volitelné **7kratka** Popis Konstanta parametry (přístupné pro Pallet ISO 0 80 x 60 cm "EURO  $\mathbf 1$  $700$ 200  $\overline{2}$ 201 Pallet ISO 1 80 x 120 1/1 EURO 201 uživatele s právy  $\overline{3}$  $20<sub>2</sub>$ Pallet ISO 2 100 x 120  $20<sub>2</sub>$ administrátora). Pro druh balení 1/4 EURO Pallet  $60 \times 40$  cm  $\overline{4}$  $203$  $203$ logistické jednotky se využívá  $\overline{5}$ 204 1/8 EURO Pallet 40 x 30 cm 204 uživatelský seznam. Ten lze  $205$  $6\overline{6}$ Synthetic pallet ISO 1 80 x 120  $205$ v Pohodě vytvořit v menu  $\overline{7}$ 206 Synthetic pallet ISO 2 100x120 206 Nastavení-Volitelné parametry-211 Pallet 80x100  $211$ 8

Pallet 60x100

Pytel

Sud

**Balíček** 

Pytel

Karton / Konteiner

Krabice /bedna

Bedna / Přepravka

Zabalená položka/Položka v krabi

Slipsheet (Přepravní jednotka /

Multipack, skupinové balení

K tomu, aby bylo možné vytvářet tyto zprávy je třeba v dokladu typu výdejka nebo vydaná faktura uvést

Uživatelské seznamy. Při vytvoření číselníku je třeba dodržet zejména správnost čísla

 $\overline{9}$ 212

 $10$ **CT** 

 $11$ **PK** 

 $12$  $SI$ 

 $13$ **BGF** 

 $14$ **BX** 

 $15$ **CS** 

 $16$ DR

 $17\,$ **MPF** 

18 **PC** 

19 SA

 $\star$ 

v poli "konstanta".

 $212$ 

300

 $301$ 

302

303

304

305

306

307

308

309

 $\mathbf{0}$ 

V samotném dokladu je pak třeba položky seskupovat podle jejich umístění v rámci logistické jednotky. Tedy nejprve uvést údaje týkající se logistické jednotky a následně uvést položky zboží, které se v dané jednotce přepravuje.

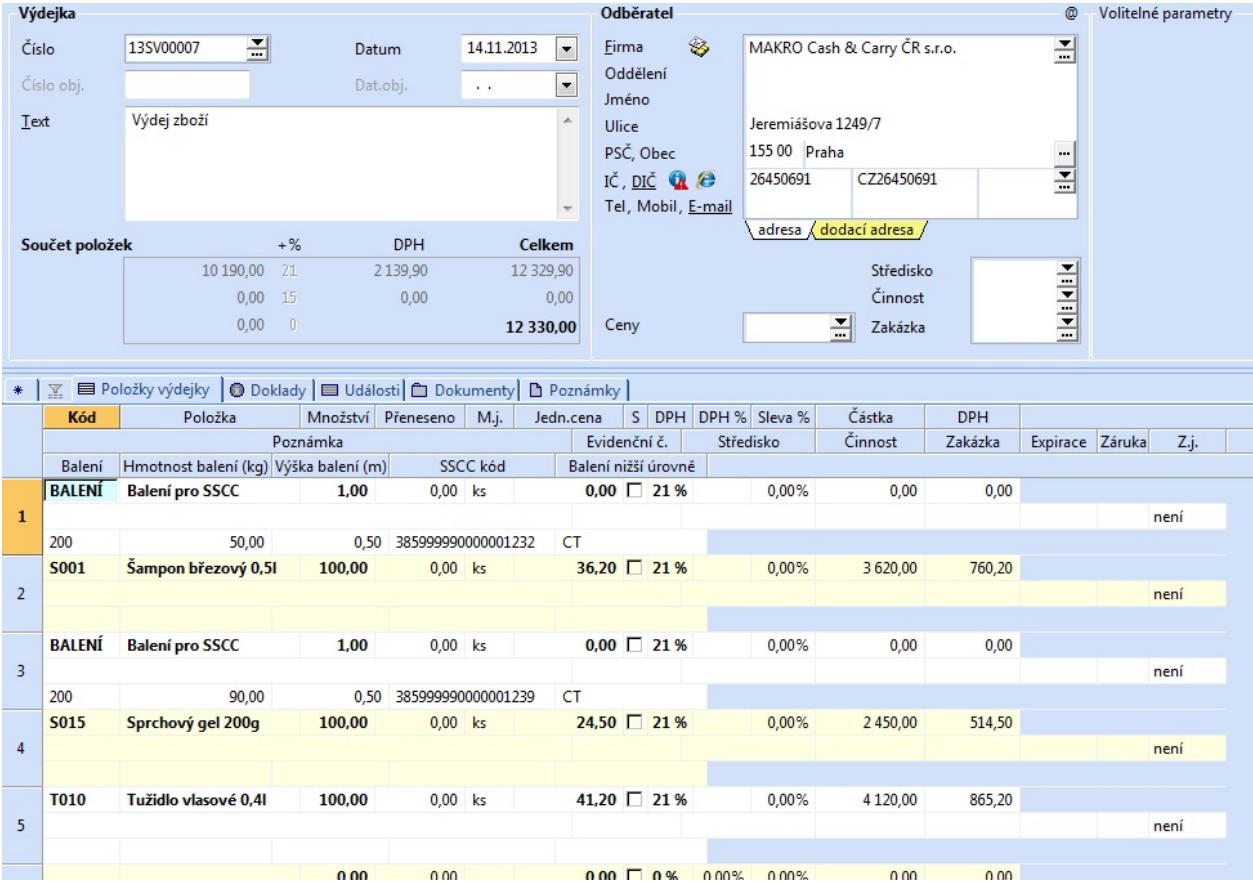

Údaje k logistické jednotce jsou uvedeny položkou s kódem zásoby BALENÍ (nebo BALENIE). Uveden je zde typ logistické jednotky (zde 200-europaleta 80x60), počet, hmotnost a výška logistické jednotky, její

SSCC kód a typ balení nižší úrovně (zde CT-kartón). Etiketa s SSCC kódem je následně na tuto paletu nalepena a slouží k jednodušší identifikaci zboží u zákazníka.

V nastavení modulu Jazz EDI je také potřeba určit, kterým partnerům se bude odesílat elektronický dodací list s daty logistické etikety.

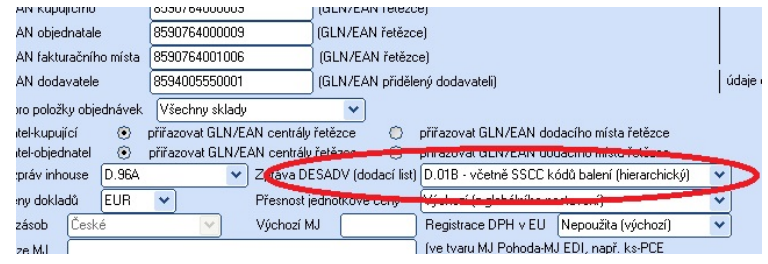

Logistické jednotky lze popsat i ve verzi Pohody (Pohoda MDB nebo Pohoda SQL), která nemá možnost vytvoření a použití volitelných parametrů v dokladech. Lze je popsat v poli poznámka položky dokladu (skladové výdejky nebo vydané faktury). Logistická jednotka pak bude mít svoji vlastní položku s Kódem BALENÍ (nebo BALENIE), kde jsou ceny nulové a v poli poznámka jsou v přesném tvaru uvedeny parametry balení.

Popis logistické jednotky je ve tvaru:

Balení=TYP;Hmotnost=HMOTNOST;Výška=VYSKA;SSCC=SSCCKOD;Balení2=TYP2

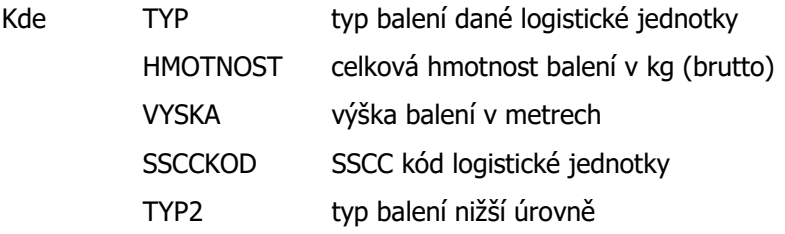

Jednotlivé hodnoty jsou odděleny středníkem.

Tedy např.:

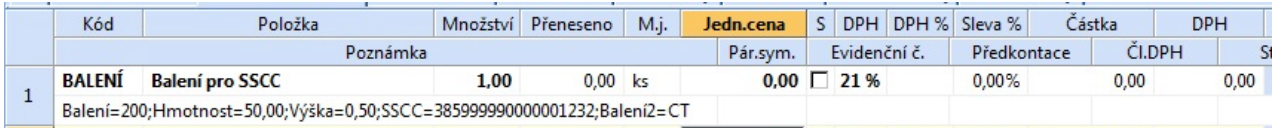

Balení=200;Hmotnost=50,00;Výška=0,50;SSCC=385999990000001232;Balení2=CT

#### Ziednodušená evidence logistické etikety

Zjednodušená evidence předpokládá uvedení SSCC kódu u každé položky dodacího listu. V případě uvádění SSCC kódu ve volitelném parametru stačí mít vytvořen parametr pro SSCC kód (přesná specifikace parametru v další kapitole). V opačném případě je třeba mít SSCC kód uveden v poznámce položky dokladu ve tvaru SSCC=XXXXXX. Zjednodušená evidence SSCC kódů na dodacím listu je indikována v protokolu před exportem.

## 11- Seznam hodnot, které lze vložit do dokladů jednotlivých agend

#### Agenda Vydané faktury

```
Typ opravného dokladu/dobropisu (pole Poznámka hlavičky dokladu) 
                       Typ83 
                       Dokument83 
                       Finanční dobropis 
                       Finančný dobropis 
                       Cenový dobropis 
Číslo dodacího listu (pole Poznámka hlavičky dokladu) 
                       Dodací list č.:XXXXXX 
Datum vystavení dodacího listu (pole Poznámka hlavičky dokladu) 
                       Datum vystavení dodacího listu:DD.MM.YYYY 
                       Dátum vystavenia dodacieho listu:DD.MM.YYYY 
Datum dodání zboží (pole Poznámka hlavičky dokladu) 
                       Datum dodání:DD.MM.YYYY 
                       Dátum dodania:DD.MM.YYYY 
Číslo vratky u ODD, dobropisů (pole Poznámka hlavičky dokladu) 
                       Dodací list č.:XXXXXX 
Číslo dobropisovaného dokladu (pole Poznámka hlavičky dokladu) 
                       Číslo dobropisovaného dokladu:XXXXXX 
                       Dobropisovaný doklad č.:XXXXXX 
Datum vystavení dobropisovaného dokladu (pole Poznámka hlavičky dokladu) 
                       Datum vystavení dobropisovaného dokladu:DD.MM.YYYY 
                       Dátum vystavenia dobropisovaného dokladu:DD.MM.YYYY 
Číslo vrubopisovaného dokladu (pole Poznámka hlavičky dokladu) 
                       Číslo vrubopisovaného dokladu:XXXXXX 
                       Vrubopisovaný doklad č.:XXXXXX 
                       Číslo ťarchopisovaného dokladu:XXXXXX 
                       Ťarchopisovaný doklad č.:XXXXXX 
Datum vystavení vrubopisovaného dokladu (pole Poznámka hlavičky dokladu) 
                       Datum vystavení vrubopisovaného dokladu:DD.MM.YYYY 
                       Dátum vystavenia ťarchopisovaného dokladu:DD.MM.YYYY 
Číslo reklamace (pole Poznámka hlavičky dokladu) 
                       Číslo reklamace:XXXXXX 
                       Číslo reklamácie:XXXXXX 
Číslo reklamace (pole Poznámka položky dokladu) 
                       REKLAMACE:XXXXX (případně REKLAMACE=XXXXX) 
                       REKLAMÁCIA:XXXXX (případně REKLAMÁCIA=XXXXX) 
Číslo objednávky u ODD/dobropisu (pole Poznámka hlavičky dokladu) 
                       Objednávka č.:XXXXXX 
Spotřební daň (pole Poznámka položky dokladu) 
                       Spotřební daň: XXX,XX (případně Spotřební daň=XXX,XX) 
                       Spotrebná daň: XXX,XX (případně Spotrebná daň=XXX,XX) 
Recyklační poplatek za položku (pole Poznámka položky dokladu) – pouze pro formát D.01B 2-05 a 
D96A+kurs+PDP+recyk.popl. 
                       RP:XXX,XX případně (RP=XXX,XX) 
Autorský poplatek za položku (pole Poznámka položky dokladu) – pouze pro formát D.01B 2-05 a 
D96A+kurs+PDP+recyk.popl. 
                       AP:XXX,XX (případně AP=XXX,XX) 
Čárový kód (pole Poznámka položky dokladu) 
                       EAN:XXXXXX (případně EAN=XXXXXX) 
Kód zboží (pole Poznámka položky dokladu) 
                       Kod:XXXXXX (případně Kod=XXXXXX) 
Typ položky (pole Poznámka položky dokladu)-pouze pro položky bez vazby na skladovou zásobu 
                       #EDIZBOZI# (položka typu Zboží) 
                       #EDIOBAL# (položka typu Obal) 
                       #EDISLUZBA# (položka typu Služba)
```
V poli Poznámka hlavičky dokladu musí být každá hodnota umístěna na novém řádku. V poli Poznámka položky dokladu se jednotlivé hodnoty oddělují mezerou, čárkou nebo středníkem. Agenda Dodací listy

```
Datum dodání zboží (pole Poznámka hlavičky dokladu) 
          Datum dodání:DD.MM.YYYY 
          Dátum dodania:DD.MM.YYYY 
Datum odjezdu dodávky (pole Poznámka hlavičky dokladu) 
          Datum odjezdu dodávky:DD.MM.YYYY 
          Dátum odjazdu dodávky:DD.MM.YYYY 
Číslo dodavatele (pole Poznámka hlavičky dokladu) 
          Datum odjezdu dodávky:DD.MM.YYYY 
          Dátum odjazdu dodávky:DD.MM.YYYY 
Registrační značka/SPZ vozidla (pole Poznámka hlavičky dokladu) 
         RZ:XXXXX (případně RZ=XXXXX) 
          SPZ:XXXXX (případně SPZ=XXXXX)<br>ŠPZ:XXXXX (případně ŠPZ=XXXXX)
                     (případně ŠPZ=XXXXX)
          EČV:XXXXX (případně EČV=XXXXX) 
Číslo šarže (pole Poznámka položky dokladu) 
          Šarže:XXXXXX (případně Šarže=XXXXXX) 
          Šarža:XXXXXX (případně Šarža=XXXXXX) 
Výrobní číslo (pole Poznámka položky dokladu) 
          VČ:XXXXXX (případně VČ=XXXXXX) 
Datum výroby (pole Poznámka položky dokladu) 
          Datum výroby:DD.MM.YYYY (případně Datum výroby=DD.MM.YYYY) 
          Dátum výroby:DD.MM.YYYY (případně Dátum výroby=DD.MM.YYYY) 
          Dat.výr.:DD.MM.YYYY (případně Dat.výr.=DD.MM.YYYY) 
         Dát.výr.:DD.MM.YYYY (případně Dát.výr.=DD.MM.YYYY) 
Datum trvanlivosti (pole Poznámka položky dokladu) 
         Datum trvanlivosti:DD.MM.YYYY (příp. Datum trvanlivosti=DD.MM.YYYY) 
          Dátum trvanlivosti:DD.MM.YYYY (příp. Dátum trvanlivosti=DD.MM.YYYY)<br>Dat.trv.:DD.MM.YYYY (příp. Dat.trv.=DD.MM.YYYY)
          Dat.trv.:DD.MM.YYYY (příp. Dat.trv.=DD.MM.YYYY)<br>Dát.trv.:DD.MM.YYYY (příp. Dát.trv.=DD.MM.YYYY)
                                           (příp. Dát.trv.=DD.MM.YYYY)
Datum použitelnosti (pole Poznámka položky dokladu) 
    Datum použitelnosti:DD.MM.YYYY (příp. Datum použitelnosti=DD.MM.YYYY) 
    Dátum expirace:DD.MM.YYYY (příp. Dátum expirace=DD.MM.YYYY) 
    Dátum exspirácie:DD.MM.YYYY (příp. Dátum exspirácie=DD.MM.YYYY) 
    Dat.použ.:DD.MM.YYYY (příp. Dat.použ.=DD.MM.YYYY) 
    Dat.exp.:DD.MM.YYYY (příp. Dat.exp.=DD.MM.YYYY) 
    Dát.exsp.:DD.MM.YYYY (příp. Dát.exsp.=DD.MM.YYYY) 
Paletový SSCC kód (pole Poznámka položky dokladu) -pouze pro formáty obsahující paletové kód<br>SSCC: XXXXXXX (případně SSCC=XXXXXX)
                                           (případně SSCC=XXXXXX)
```
Hodnoty jsou dle způsobu export vkládány v agendě Vydané faktury nebo Výdejky.

#### Agenda Potvrzení objednávek

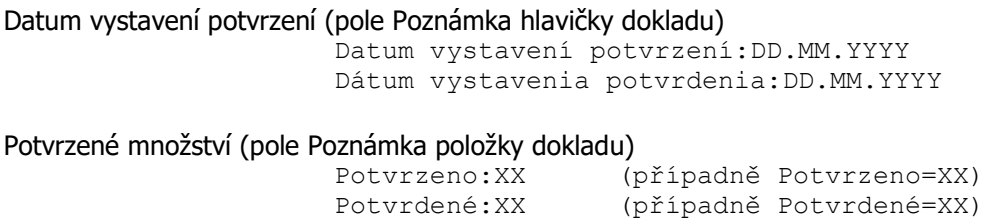

Hodnoty jsou vkládány v agendě Přijaté objednávky.

#### Agenda Zásoby

#### Spotřební daň

Spotřební daň: XXX,XX (případně Spotřební daň=XXX,XX) Spotrebná daň: XXX,XX (případně Spotrebná daň=XXX,XX)

#### Recyklační poplatek

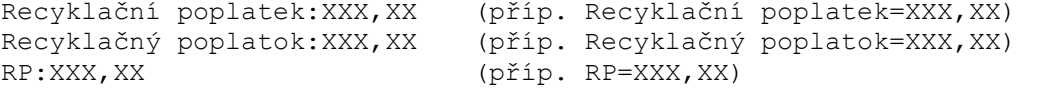

#### Recyklační poplatek v cizí měně

Recyklační poplatek CM:XXX,XX (příp. Recyklační poplatek CM=XXX,XX) Recyklačný poplatok CM:XXX,XX (příp. Recyklačný poplatok CM=XXX,XX) RP CM:XXX,XX (příp. RP CM=XXX,XX)

#### Autorský poplatek

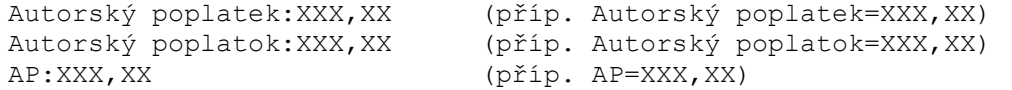

#### Autorský poplatek v cizí měně

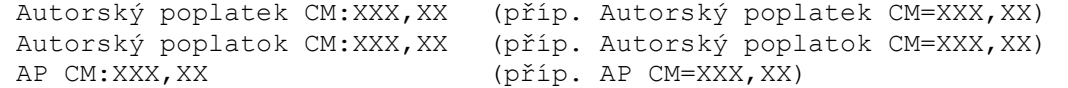

## 12- Volitelné parametry, které lze využít ve spolupráci s Pohodou E1

Zde je uveden seznam položek, které se vyskytují v elektronických dokumentech EDI a nejsou obsaženy v jednotlivých agendách Pohody. Při spolupráci s Pohodou E1 lze tyto položky dodatečně do daných agend nadefinovat ve formě volitelných parametrů. To velmi usnadní obsluze práci při jejich zadávání, které se v opačném případě řeší vyplňováním do políčka Poznámka daného dokladu.

Znak # slouží k označení možnosti vložit libovolný rozlišovací znak/znaky (obvykle na konci názvu sloupce). Je určen pro možné odlišení parametrů se shodným významem v různých agendách (hodnoty parametrů se shodným názvem sloupce Pohoda přenáší při zrychleném vytváření dokladů s pomocí tzv. přenosu). Např. název parametru VPrEDIPoznamkaV v agendě Výdejky a VPrEDIPoznamkaF v agendě Vydané faktury.

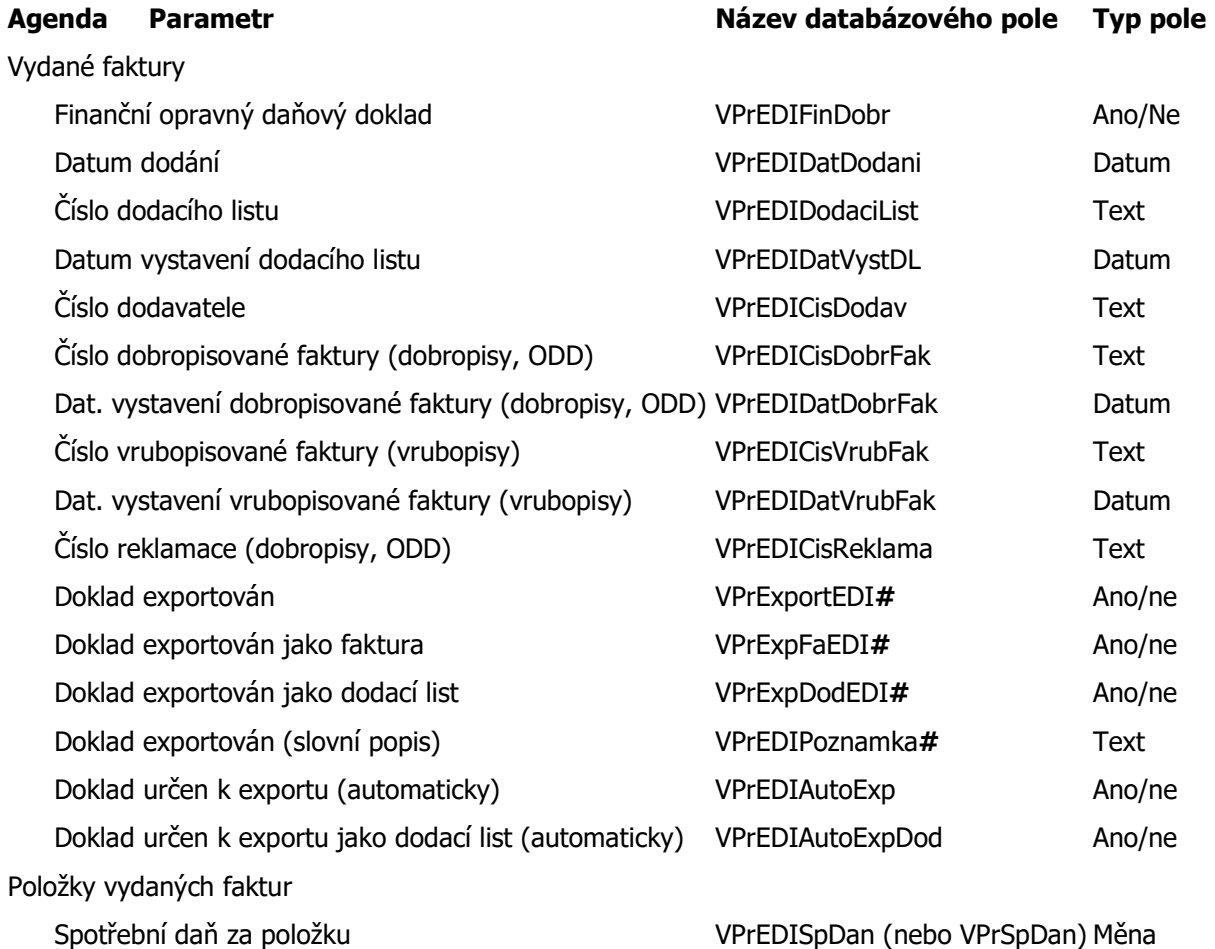

WWW.JAZZWARE.CZ 33 / 41

Výdejky

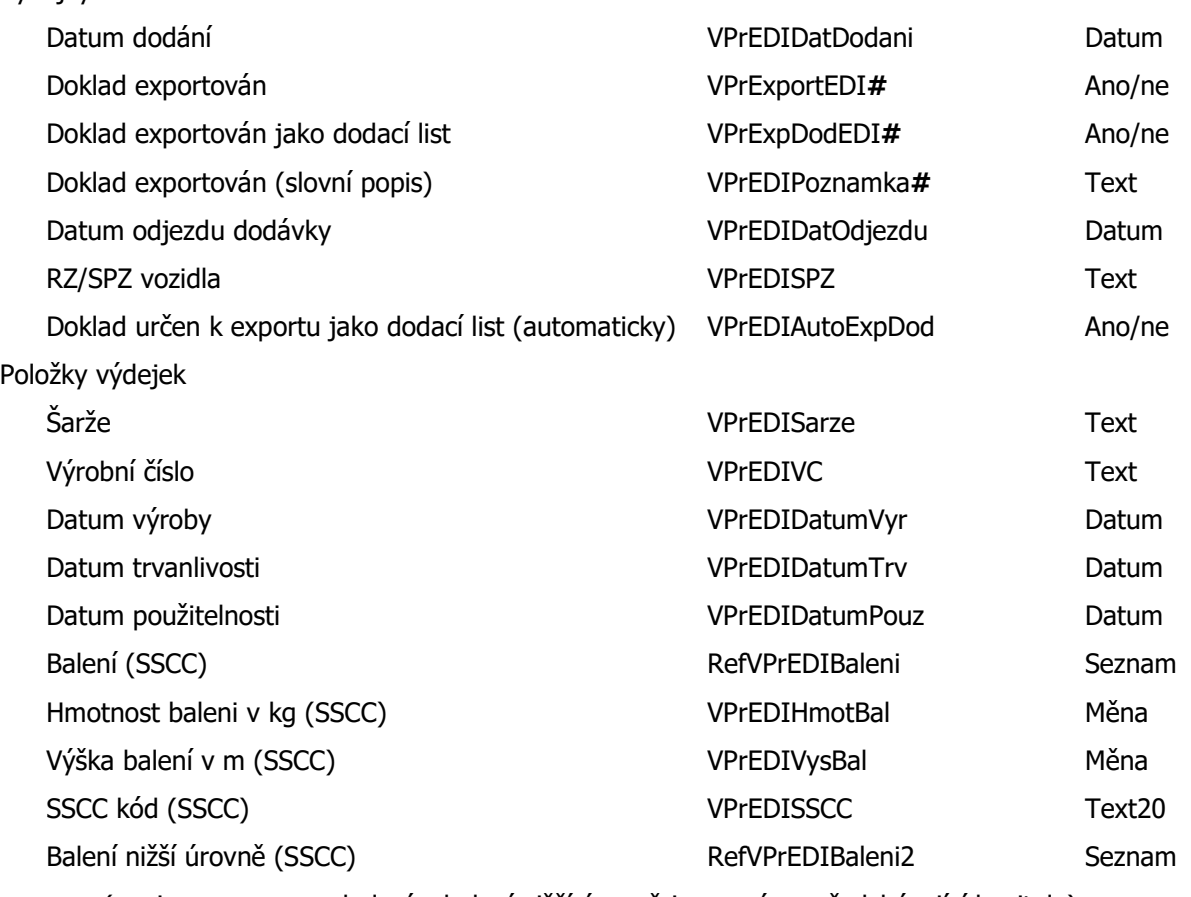

(popis seznamu pro balení a balení nižší úrovně je popsán v předcházející kapitole)

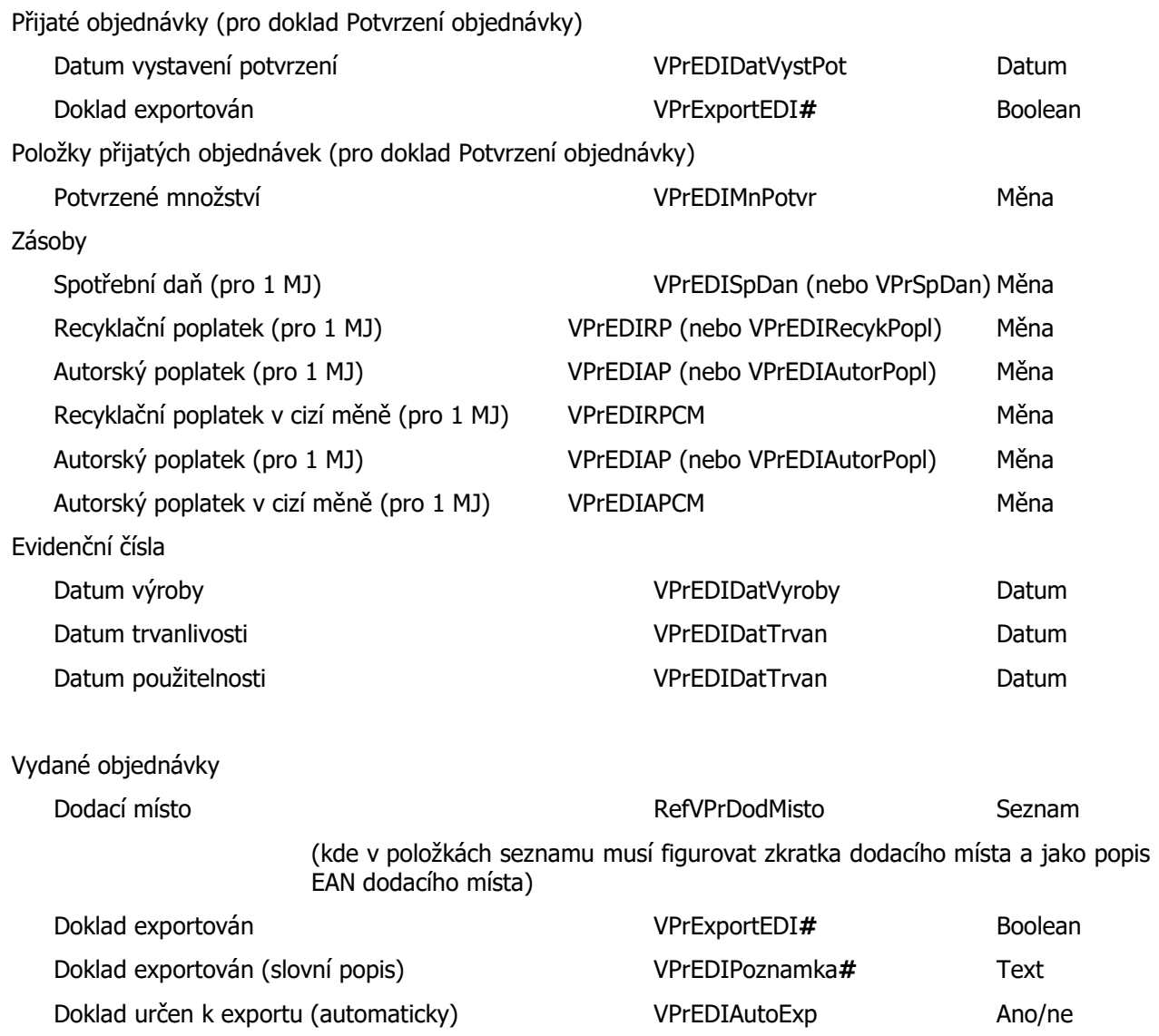

 $\Box$ o $x$ 

## 3- Základní dovednosti

V této kapitole jsou popsány základní funkce modulu, jako jsou například exporty vystavených faktur a dodacích listů a importy přijatých objednávek.

## 1- Export vydaných faktur

Dialogové okno pro export vydaných faktur se vyvolá volbou položky z menu Fakturace – Vydané faktury.

M JAZZ EDI - [Vydané faktury]

Tlačítko Výběr dokladů podle dodavatele složí k provedení výběru, kdy se v seznamu zobrazí pouze vybrané objednávky (seznam obsahuje pouze odběratele/partnery, kteří jsou zavedeni v konfiguraci modulu). Tento výběr lze využít k zpřehlednění seznamu dokladů, pokud jich evidence Pohody obsahuje velký počet.

Exportována je buď pouze jedna faktura (na které je kurzor) nebo více faktur. Ty musí být buď označeny<br>atributem "X" nebo atributem "X" nebo vysvícením červeně

(poklepáním na řádek v seznamu).

Po stisknutí tlačítka Export vydaných faktur se zobrazí protokol, ve kterém jsou detailně rozepsány faktury včetně možných chyb, které by nedovolovaly export provést. Tento protokol se zobrazí v poznámkovém

bloku nebo v jiném programu, který je na daném PC určen jako výchozí k prohlížení textových souborů. Nutnou podmínkou pro korektní export je zejména existence konfigurace pro daný řetězec v nastavení modulu a vyplněný EAN dodacího místa v adresáři Pohody u daného odběratele. Taktéž musí mít všechny položky faktury v agendě zásoby vyplněnou položku EAN.

Pokud nebyly při kontrole nalezeny žádné chyby, aplikace požaduje potvrzení exportu. Následně vytvoří do výstupní složky EDI soubory

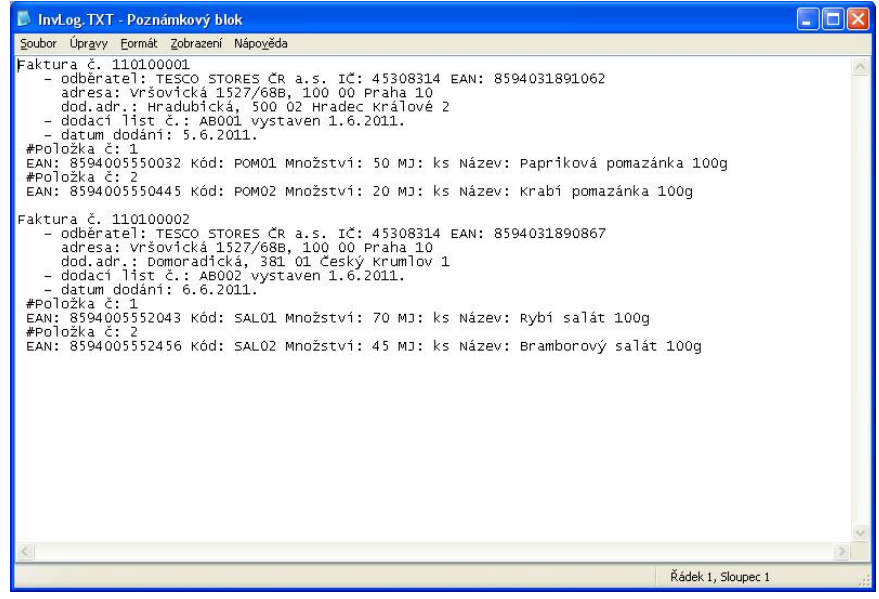

odpovídající daným dokumentům, které může následně aplikace/konvertor EDI providera odeslat. Pokud byly při kontrole nalezeny chyby, export nelze provést a je třeba je nejprve odstranit.

Je-li třeba provést export faktury, a přitom vyplnit ručně položku pro volný text, je třeba použít tlačítko Export vydaných faktur s editací volného textu (viz nastavení modulu).

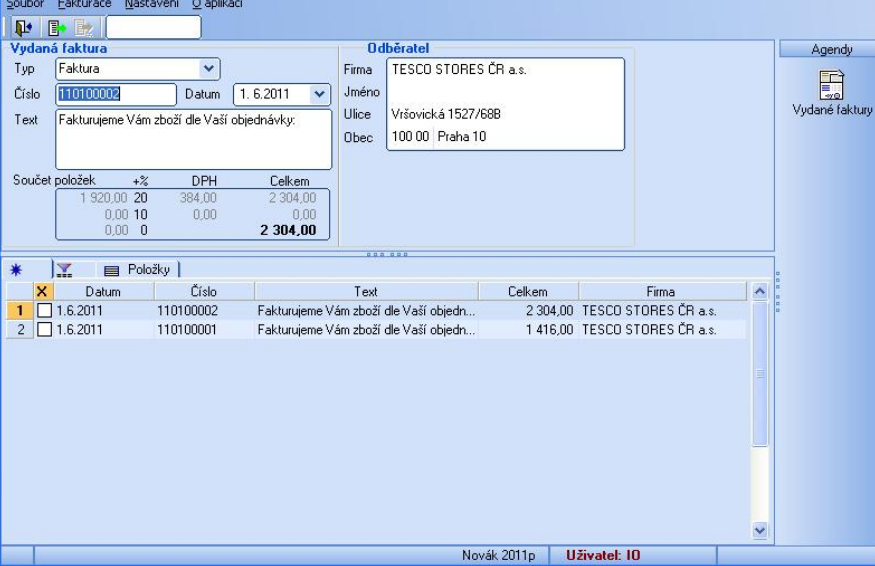

## 2- Export dodacích listů

Dialogové okno pro export dodacích listů se vyvolá volbou položky z menu Fakturace – Dodací listy.

Tlačítko Výběr dokladů podle dodavatele složí k provedení výběru, kdy se v seznamu zobrazí pouze vybrané objednávky (seznam obsahuje pouze odběratele/partnery, kteří jsou zavedeni v konfiguraci modulu). Tento výběr lze využít k zpřehlednění seznamu dokladů, pokud jich evidence Pohody obsahuje velký počet.

Exportován je buď pouze jeden dodací list (na kterém je kurzor) nebo více dodacích listů. Ty musí být označeny atributem "X" nebo vysvícením červenou barvou (poklepáním na řádek v seznamu).

Po stisknutí tlačítka Export dodacích listů se zobrazí protokol, ve kterém jsou detailně rozepsány dodací listy včetně možných chyb, které by nedovolovaly export provést. Tento protokol se zobrazí v poznámkovém bloku

podmínkou pro korektní export je zejména existence konfigurace pro daný řetězec v nastavení modulu a vyplněný EAN dodacího místa v adresáři Pohody u daného odběratele. Taktéž musí mít všechny položky dodacího listu v agendě zásoby vyplněnou položku EAN.

Pokud nebyly při kontrole nalezeny žádné chyby, aplikace požaduje potvrzení exportu. Následně vytvoří do výstupní složky EDI soubory odpovídající daným dokumentům,

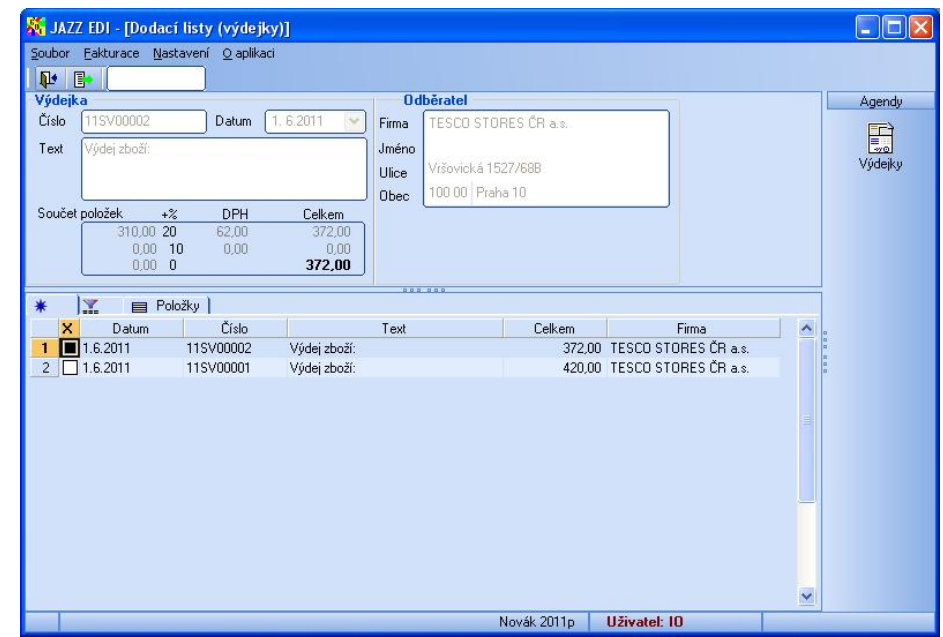

nebo v jiném programu, který je na daném PC určen jako výchozí k prohlížení textových souborů. Nutnou

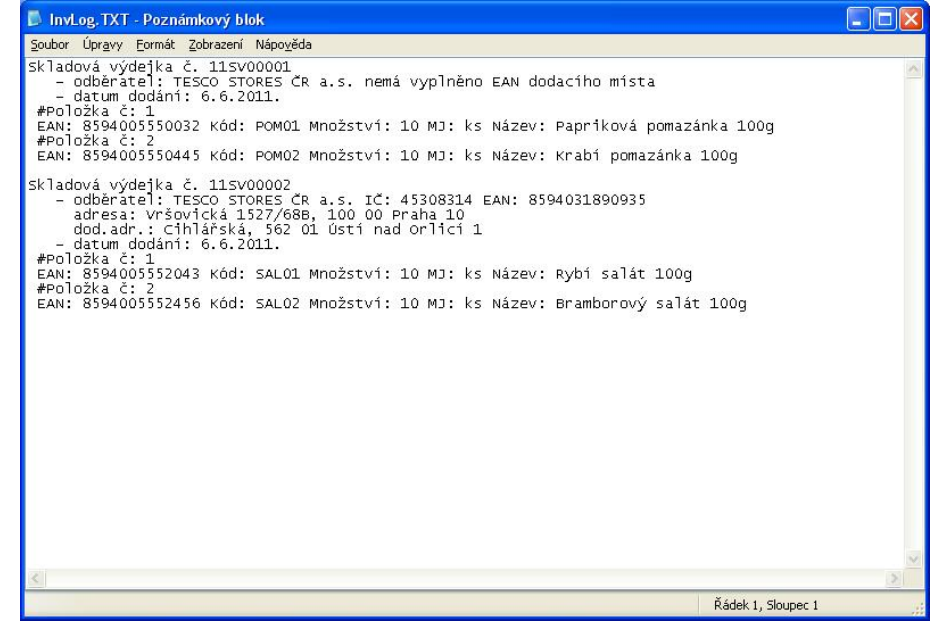

které může následně aplikace/konvertor EDI providera odeslat. Pokud byly při kontrole nalezeny chyby, export nelze provést a je třeba je nejprve odstranit.

## 3- Export potvrzení objednávek

Dialogové okno pro vytvoření a export potvrzení objednávek se vyvolá volbou položky z menu Fakturace – Potvrzení přijatých objednávek.

Tlačítko Výběr objednávek podle dodavatele slouží k provedení výběru, kdy se v seznamu zobrazí pouze vybrané objednávky (seznam obsahuje pouze

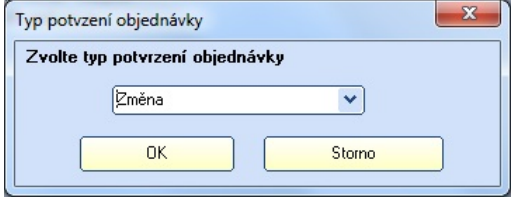

odběratele/partnery, kteří jsou zavedeni v konfiguraci modulu). Tento výběr lze využít k zpřehlednění seznamu dokladů, pokud jich evidence Pohody obsahuje velký počet.

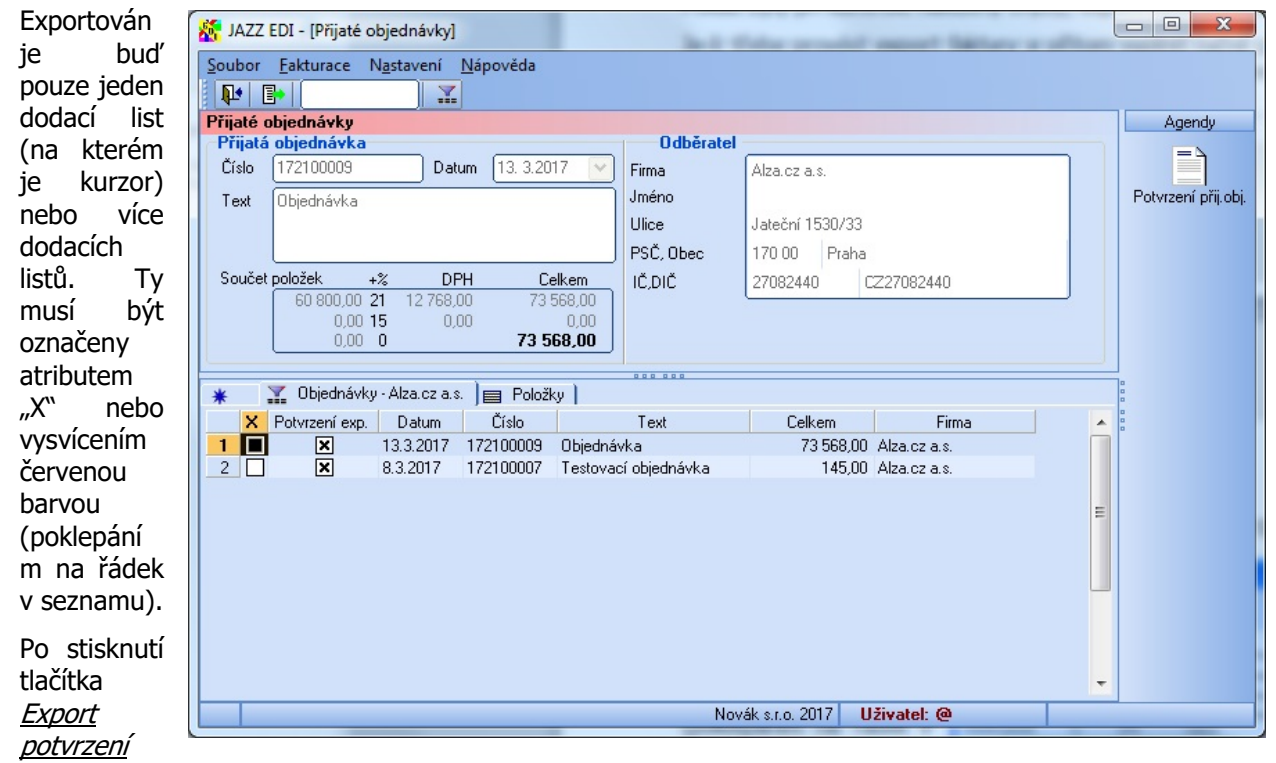

přijatých objednávek se nejprve zobrazí dialogové okno, ve kterém se vybere typ potvrzení. Na výběr jsou tři hodnoty, Akceptována (objednávka je akceptována jako celek), Neakceptována (objednávka je jako celek odmítnuta, nebude vyřízena), Změna (v objednávce jsou položky, které lze vyřídit pouze částečně nebo vůbec).

Následně je zobrazen protokol, ve kterém jsou detailně rozepsány potvrzení objednávek včetně možných chyb, které by nedovolovaly export provést. Tento protokol se zobrazí v poznámkovém bloku nebo v jiném programu, který je na daném PC určen jako výchozí k prohlížení

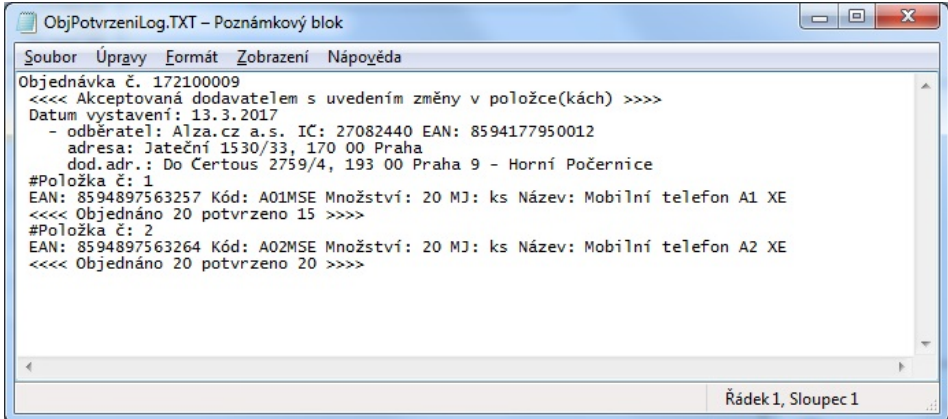

textových souborů. Nutnou podmínkou pro korektní vytvoření a export je zejména existence konfigurace pro daný řetězec v nastavení modulu a vyplněný EAN dodacího místa v adresáři Pohody u daného odběratele. Taktéž musí mít všechny položky dodacího listu v agendě zásoby vyplněnou položku EAN. V případě, že potvrzení objednávky obsahuje změny v potvrzeném množství, musí tyto být správně v přijaté objednávce vyznačeny.

## 4- Import objednávek

Dialogové okno pro import přijatých objednávek se vyvolá volbou položky z menu Fakturace – Přijaté objednávky.

Importovány budou všechny objednávky, které budou nalezeny ve složce, která je pro import určena v nastavení modulu.

Po stisknutí tlačítka Import *<u>přijatých objednávek</u> s*e zobrazí protokol, ve kterém jsou detailně rozepsány objednávky včetně možných chyb, které by nedovolovaly import provést. Tento protokol se zobrazí v poznámkovém bloku nebo v jiném programu, který je na daném PC určen jako výchozí k prohlížení textových souborů. Nutnou podmínkou pro korektní import je zejména existence konfigurace pro daný řetězec v nastavení modulu a existující dodací místo v adresáři Pohody pro daného odběratele. Taktéž musí všechny položky objednávky existovat v agendě zásoby (vyhledává se podle pole EAN).

Pokud nebyly při kontrole nalezeny žádné chyby, aplikace požaduje potvrzení importu. Následně vytvoří v Pohodě v agendě Přijaté objednávky příslušné doklady. Pokud byly při kontrole nalezeny chyby, jsou při importu vynechány položky, u kterých byla signalizována chyba.

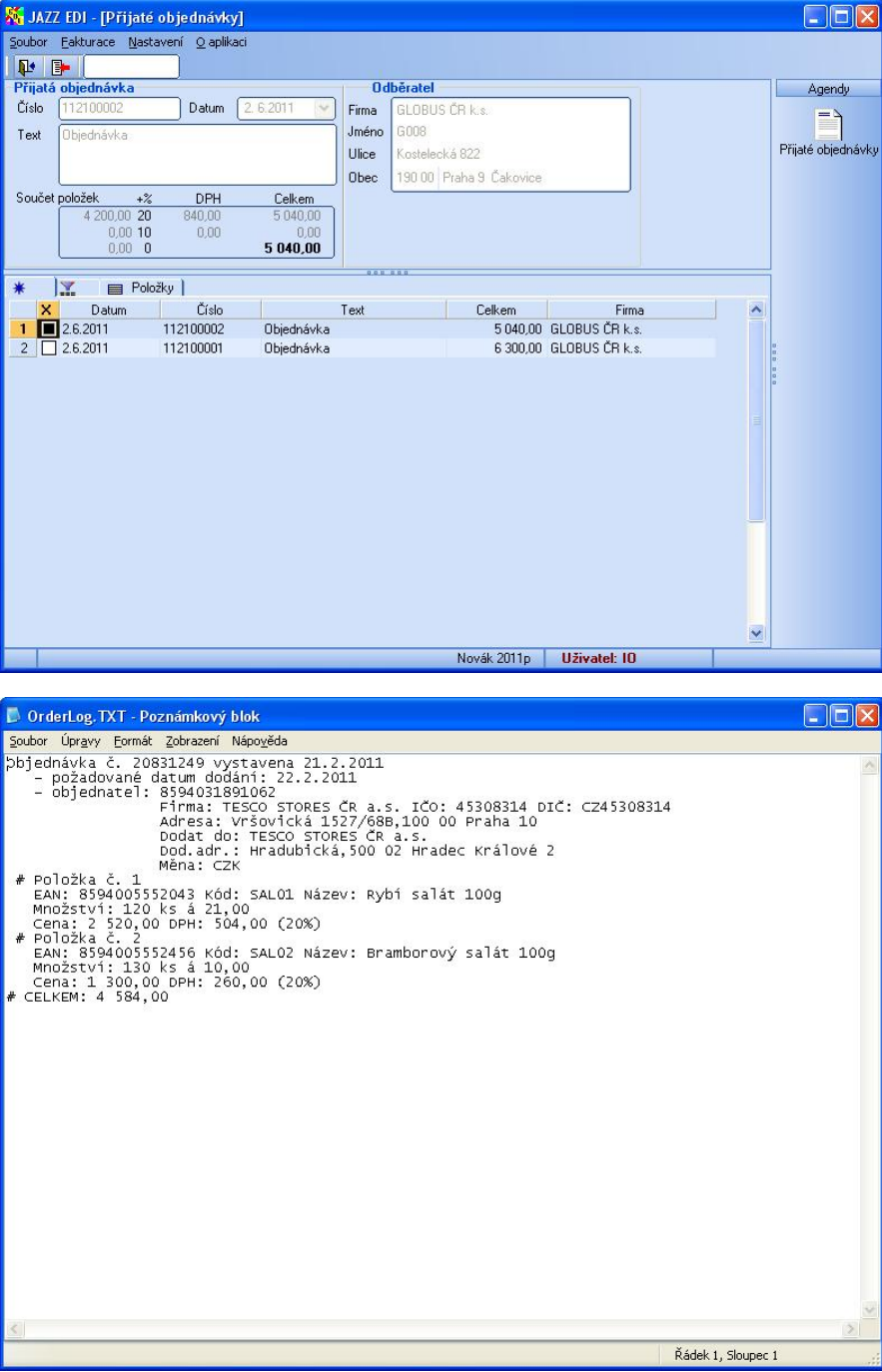

## 5- Import přijatých faktur

Dialogové okno pro import přijatých faktur se vyvolá volbou položky z menu Fakturace – Přijaté faktury.

Importovány budou všechny přijaté faktury, které budou nalezeny ve složce, která je pro import určena v nastavení modulu.

Po stisknutí tlačítka Vytvoření přijatých faktur se zobrazí protokol, ve kterém jsou detailně rozepsány importované doklady včetně možných chyb, které by nedovolovaly import korektně provést. Tento protokol se zobrazí v poznámkovém bloku nebo v jiném programu, který je na daném PC určen jako výchozí k prohlížení textových souborů. Nutnou podmínkou pro korektní import je zejména existence konfigurace pro daný řetězec v nastavení modulu a existující dodací místo v adresáři Pohody pro daného odběratele. Taktéž musí být všechny položky faktury úspěšně nalezeny ve skladové evidenci (vyhledává se podle pole EAN s přihlédnutím k parametrům vyhledávání určeným v nastavení modulu).

Pokud nebyly při kontrole nalezeny žádné chyby, aplikace požaduje potvrzení importu. Následně vytvoří v agendě Přijaté faktury nebo Příjemky (dle nastavení modulu) v Pohodě příslušné doklady. Pokud byly při kontrole nalezeny chyby, jsou při importu vynechány položky, u kterých byla signalizována chyba.

## 6- Rozlišení uživatele

Pokud je třeba, aby modul Jazz EDI respektoval doklady označené v Pohodě daným přihlášeným uživatelem (tzv. Moje označené), je třeba jej spustit s parametrem jeho zkratky. (Např. GoEDI.EXE AL pro uživatele, přihlášeného v Pohodě pod zkratkou AL). V tomto smyslu je pak třeba upravit zástupce, který se ke spouštění modulu používá.

## 7- Automatický export a import

Aplikaci lze spustit tak, že provede určitou akci a následně se uzavře. Toto lze využít pro automatické úlohy spuštěné plánovačem úloh. Takto lze provést import přijatých objednávek, import přijatých faktur, export faktur, export dodacích listů a export vydaných objednávek. Před takovýmto provozem je třeba se ujistit, že tyto úlohy v manuálním režimu probíhají bez chyb, protože v automatickém režimu nelze tyto chyby nijak korigovat.

Při automatickém importu aplikace provede import všech souborů s objednávkami (přijatými fakturami), které se budou nacházet ve vstupní složce. Průběh importu zapíše do souboru ImportObjednavek\_Protokol.TXT (ImportFaktur\_Protokol.TXT).

Automatický export lze aktivovat pouze s využitím volitelných parametrů (pouze Pohoda E1), které určí doklady pro export. Aplikace pak provede export všech dokladů, které mají nastaven parametr pro automatický export na hodnotu ANO. Po provedení exportu tento parametr nastaví na hodnotu NE a nastaví parametr pro označení exportovaných dokladů na ANO.

Průběh exportu se zapíše do souboru ExportFakturVydanych\_Protokol.TXT (ExportDodacichListu\_Protokol.TXT, ExportObjednavekVydanych\_Protokol.TXT).

#### Import přijatých objednávek

Aplikace se spustí s parametrem IMPORTOBJEDNAVEK

(tedy např c:\JazzEDI\GoEDI.EXE IMPORTOBJEDNAVEK)

#### Import přijatých faktur

Aplikace se spustí s parametrem IMPORTFAKTUR

(tedy např c:\JazzEDI\GoEDI.EXE IMPORTFAKTUR)

#### Export vydaných faktur

Aplikace se spustí s parametrem EXPORTFAKTUR

(tedy např c:\JazzEDI\GoEDI.EXE EXPORTFAKTUR)

#### Export dodacích listů

Aplikace se spustí s parametrem EXPORTDODACICHLISTU

(tedy např c:\JazzEDI\GoEDI.EXE EXPORTDODACICHLISTU)

#### Export vydaných objednávek

Aplikace se spustí s parametrem EXPORTVYDANYCHOBJEDNAVEK

(tedy např c:\JazzEDI\GoEDI.EXE EXPORTVYDANYCHOBJEDNAVEK)